#### **STUDY plotting and statistics**

**STEP 1**  Build a STUDY **STEP 2**  Build design(s) **STEP 3**  Precompute the data **STEP 4**  Plot the data **Exercise...**

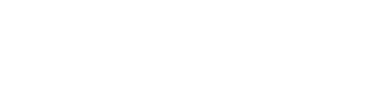

#### **Precompute data measures**

 $\sim$ 

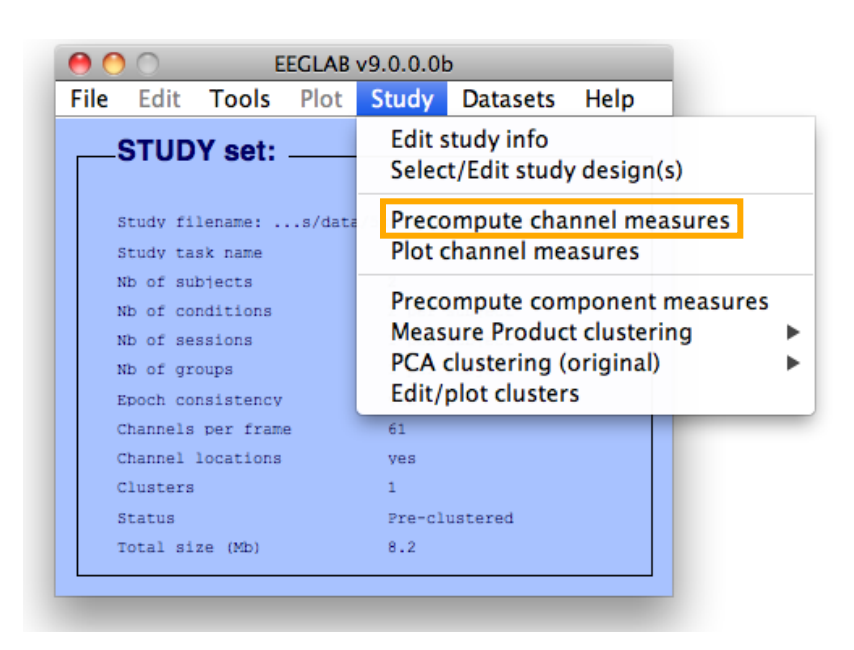

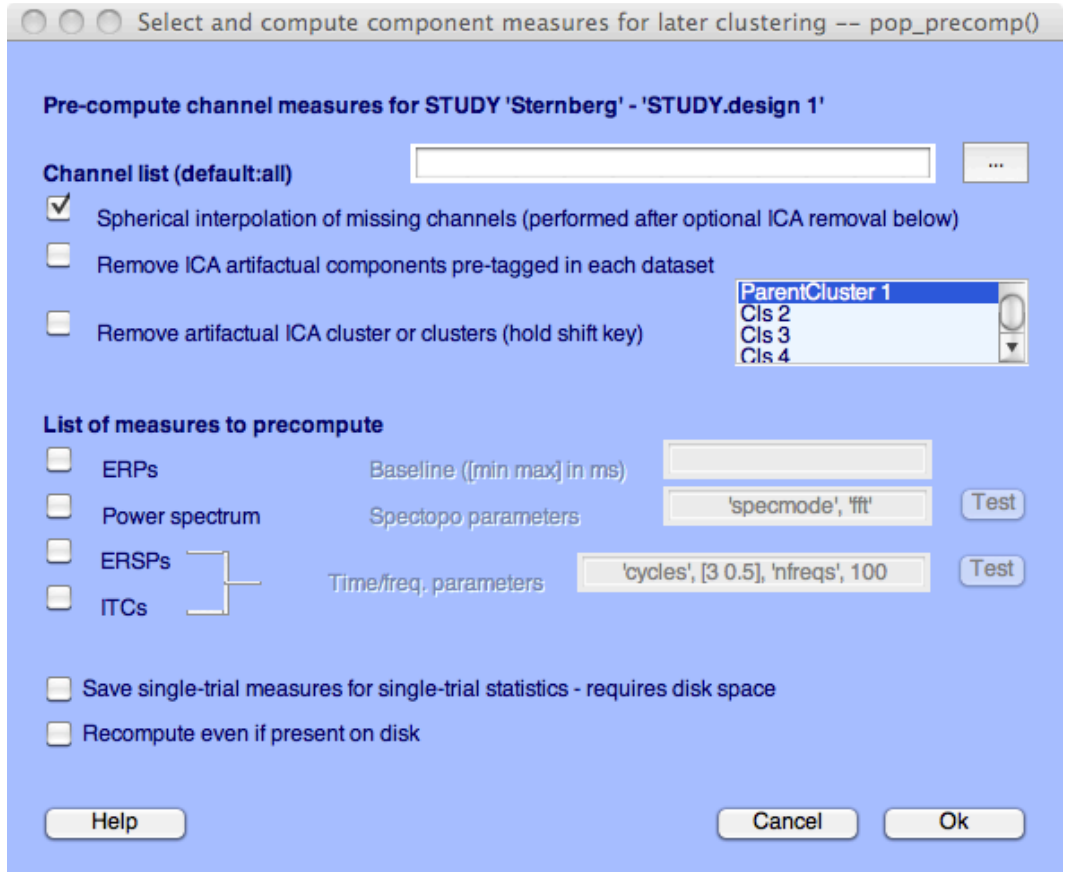

**State Street** 

 $\sim$ 

 $\mathbf{r}$ 

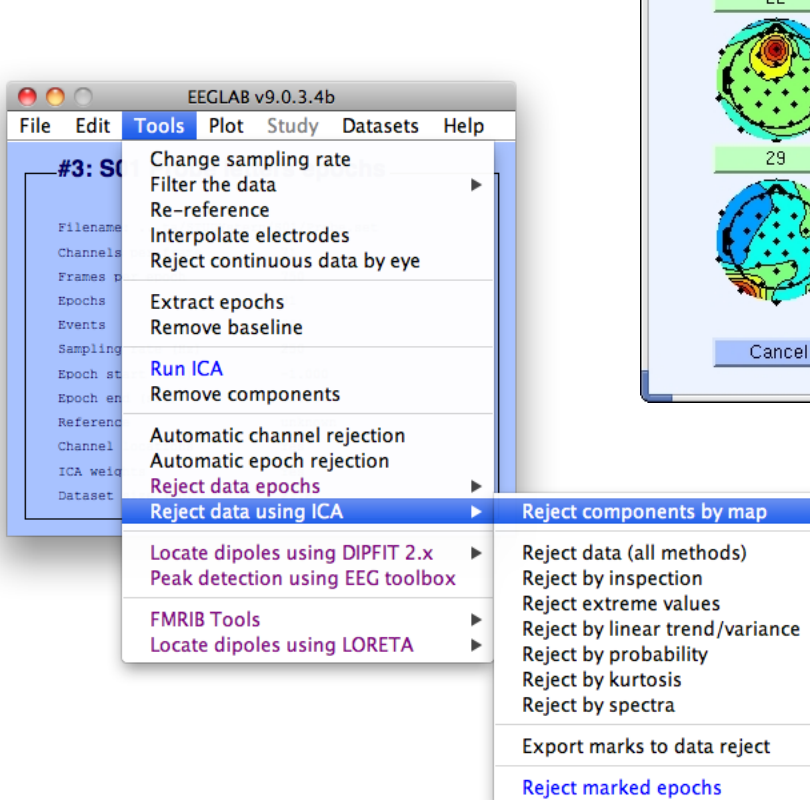

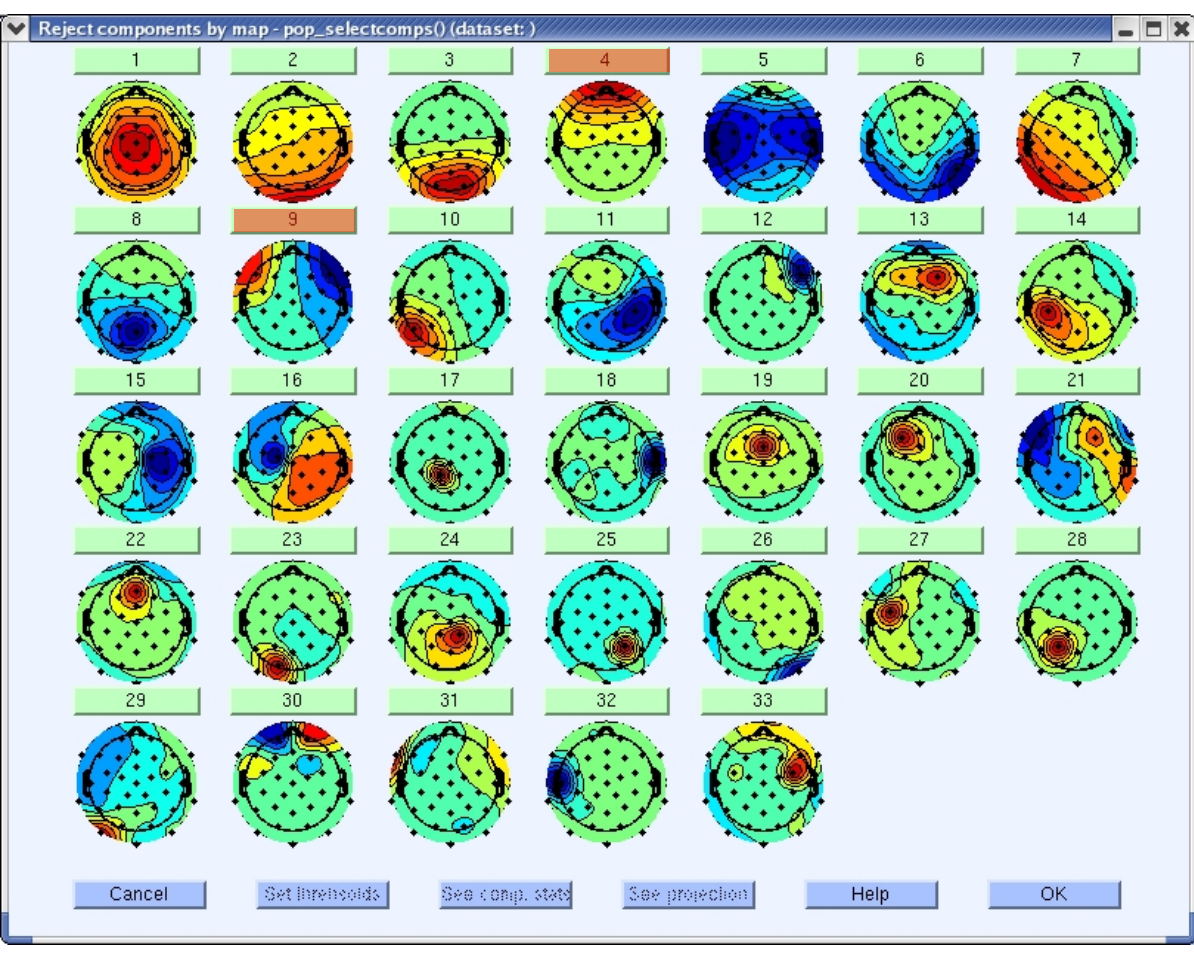

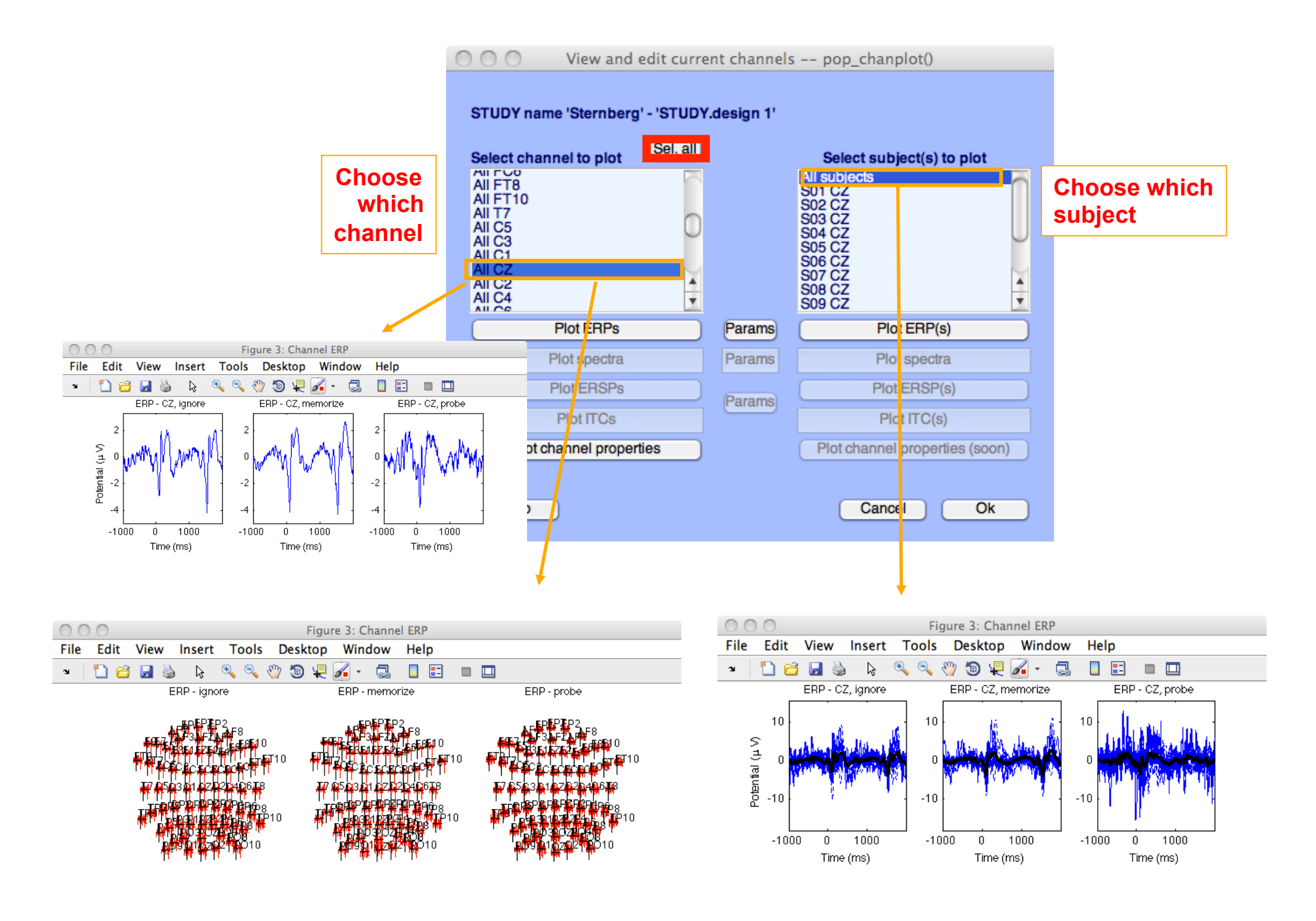

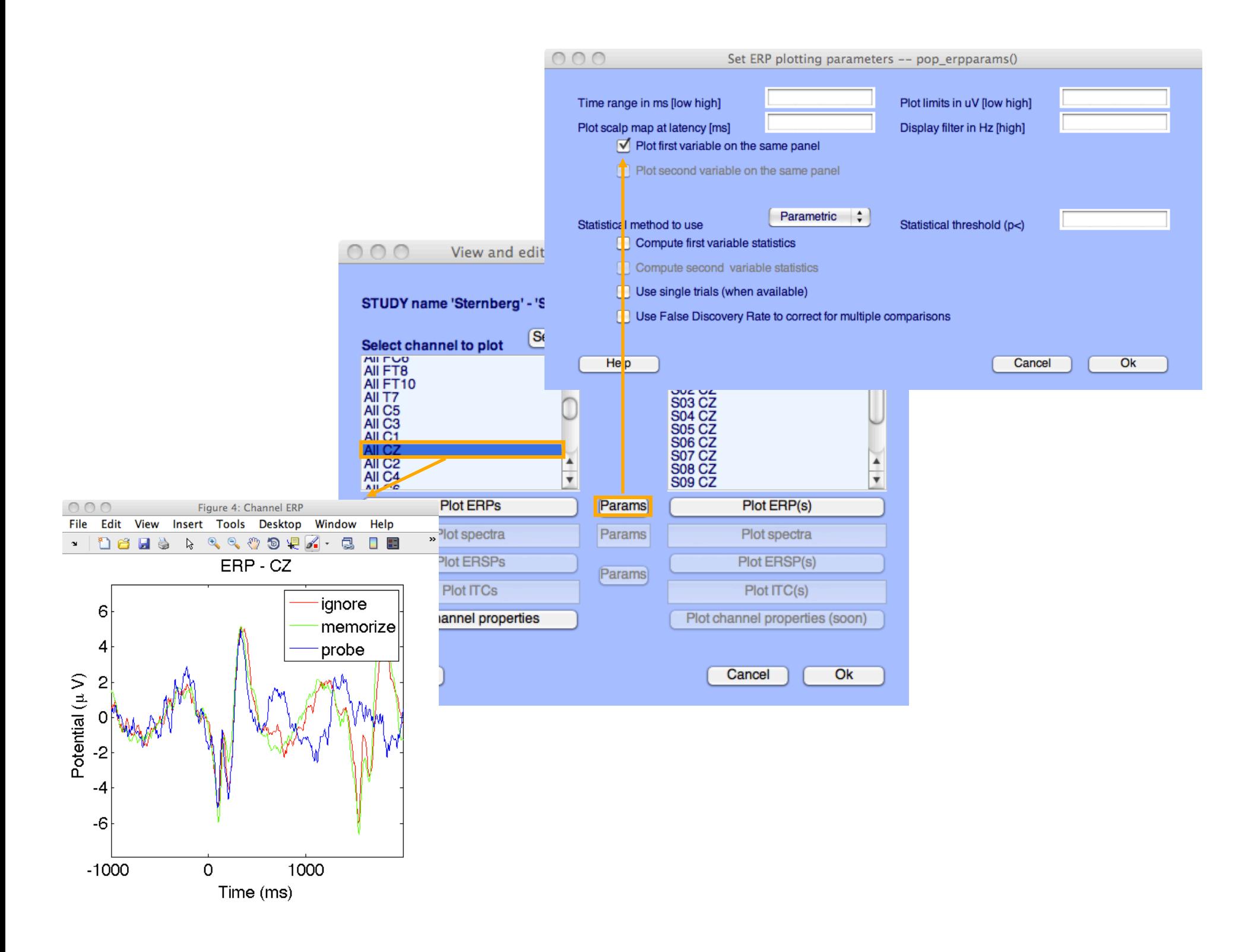

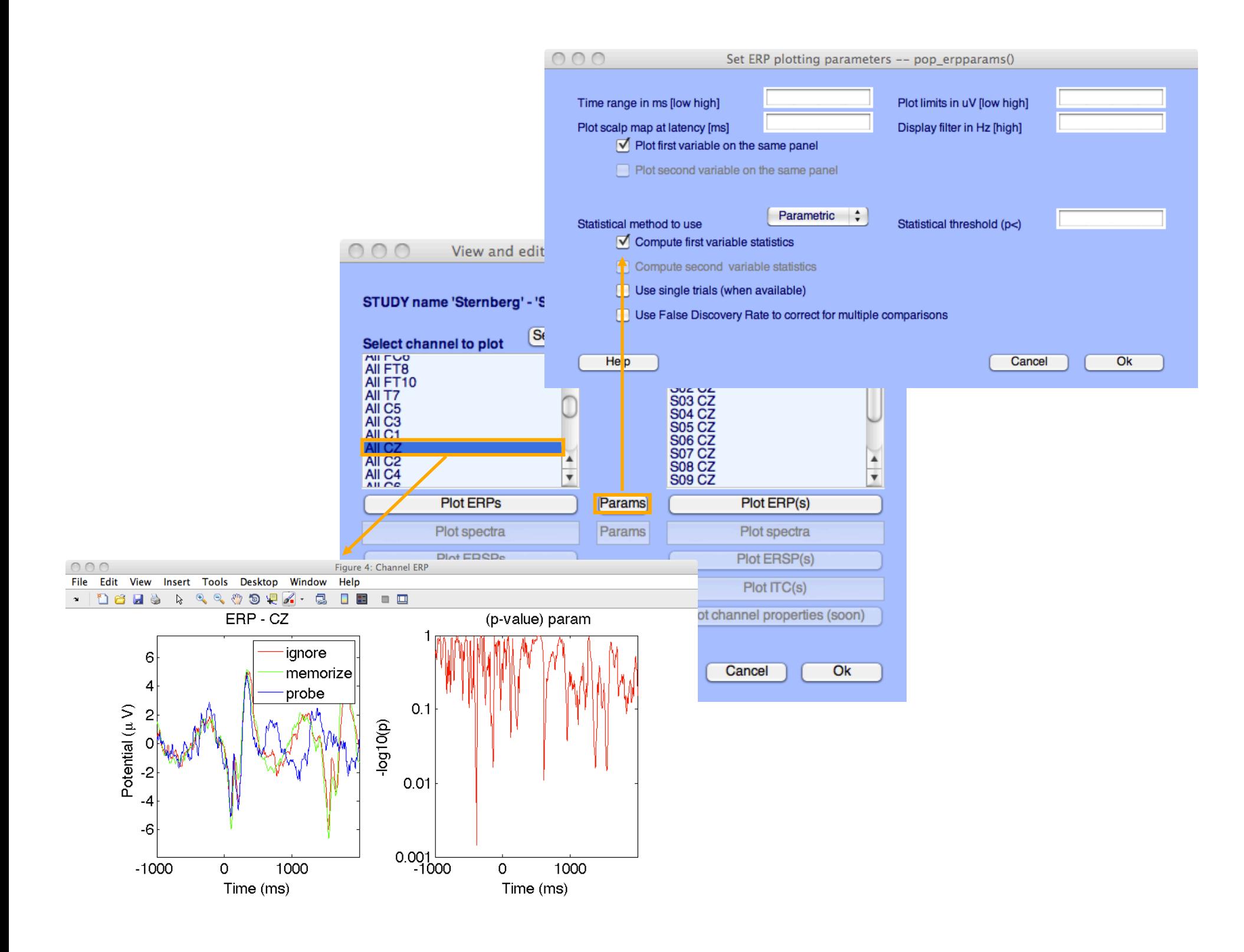

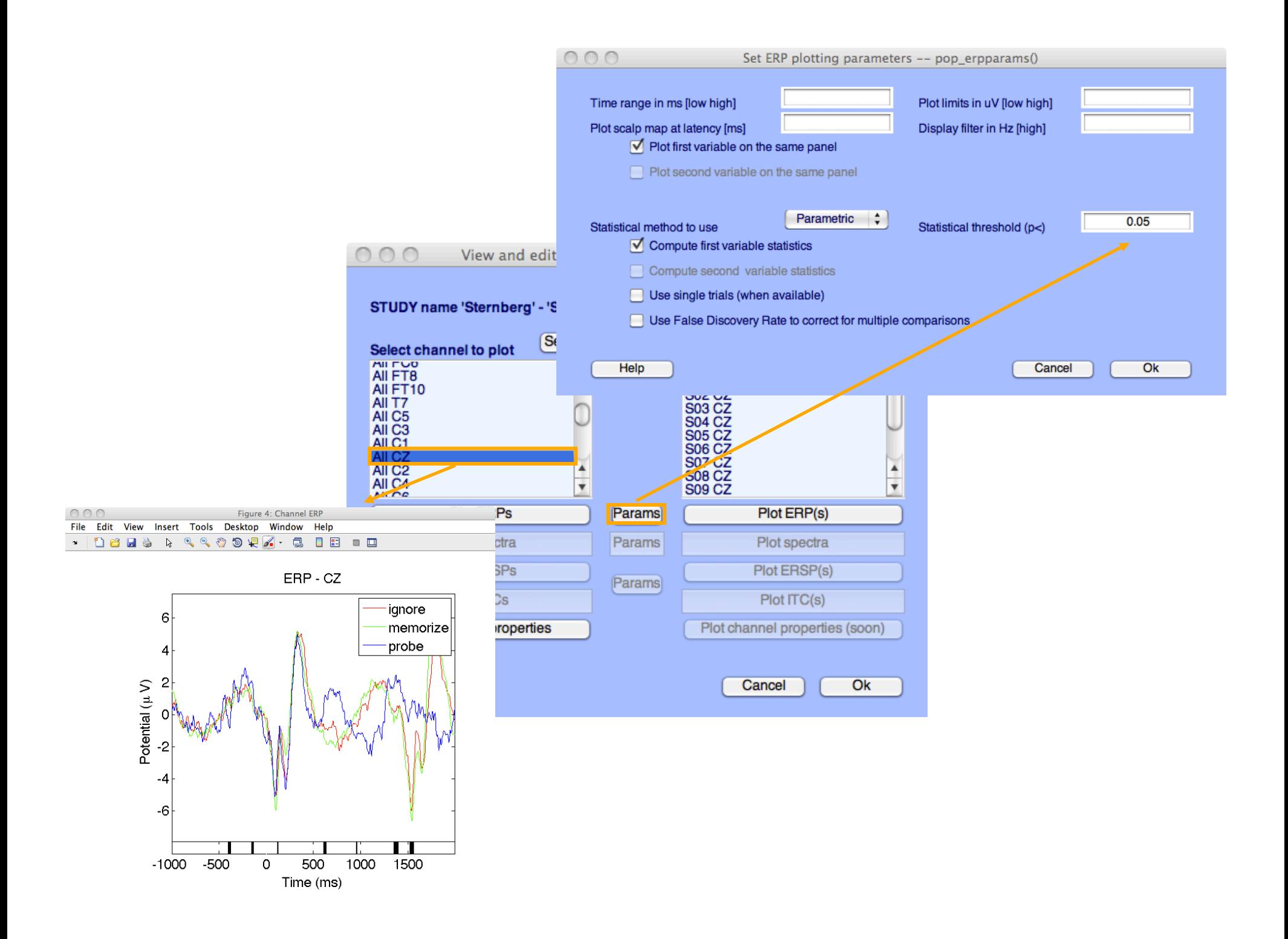

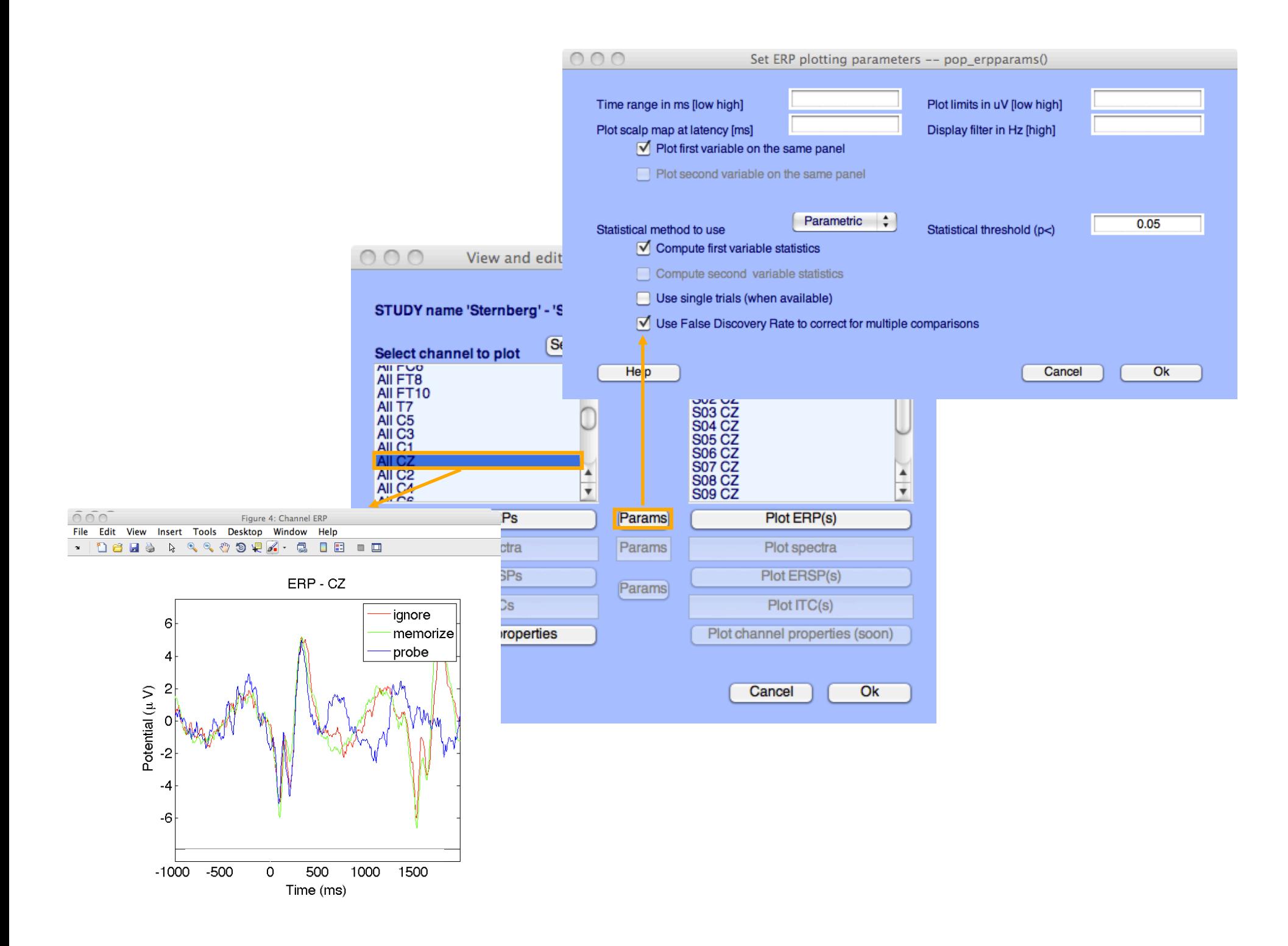

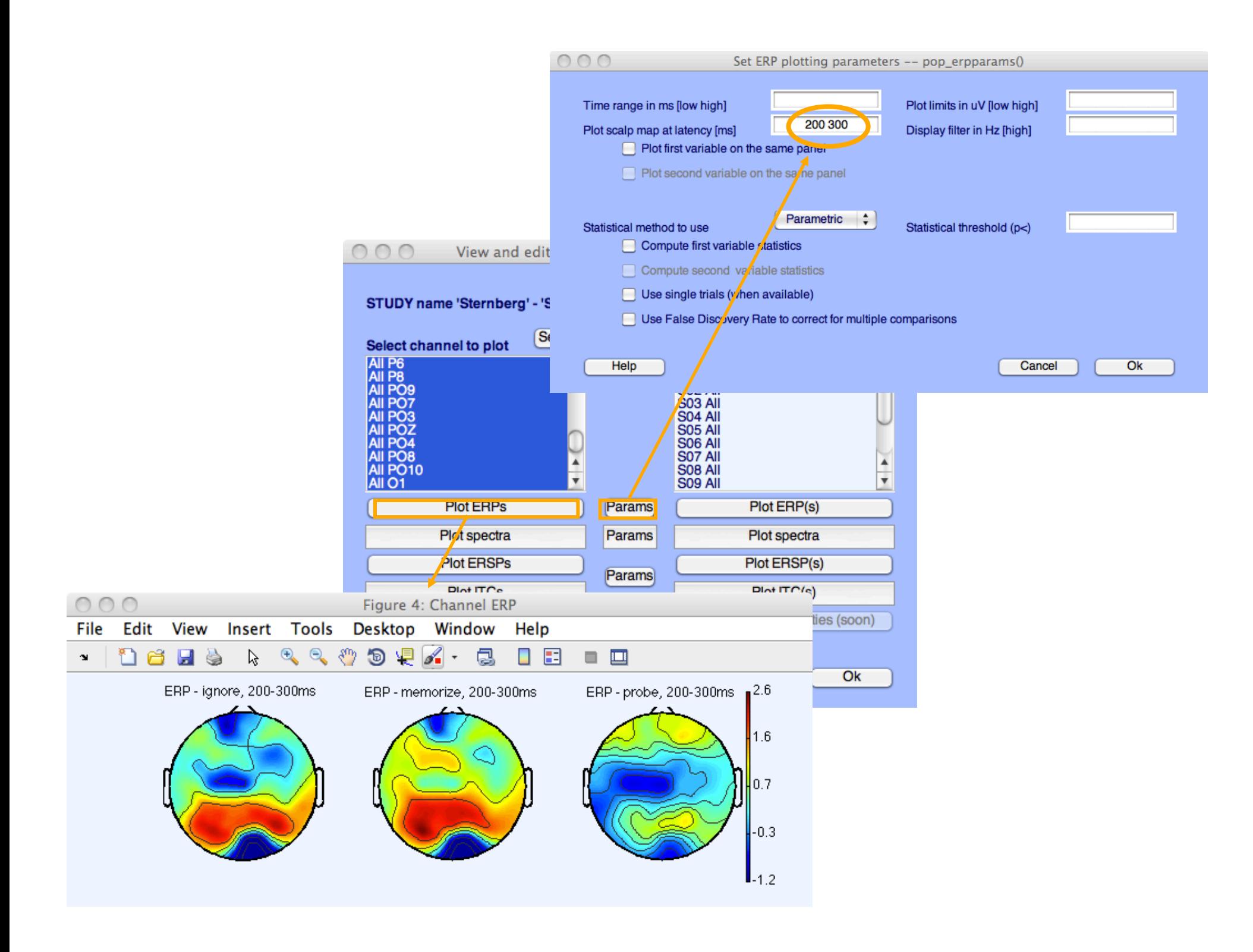

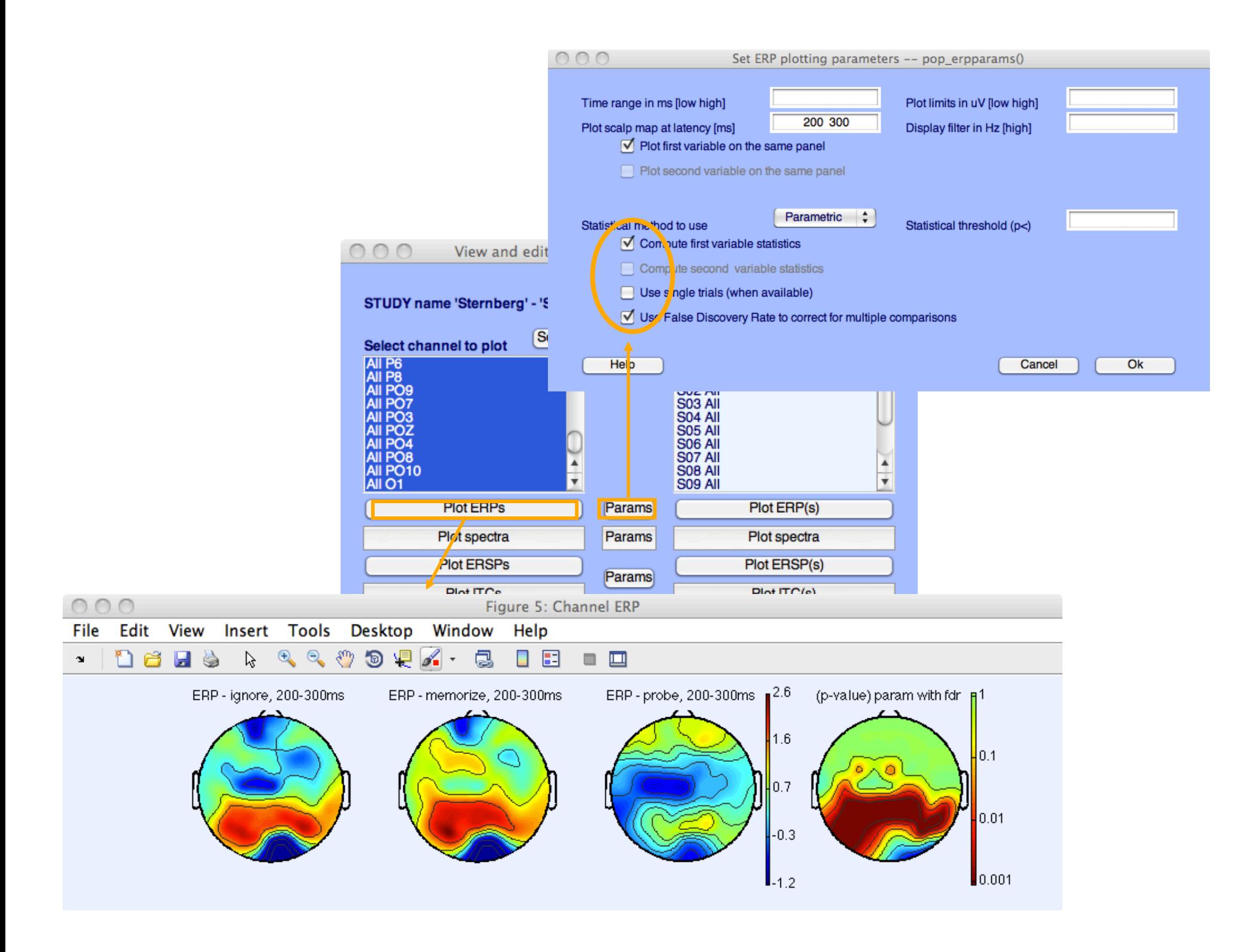

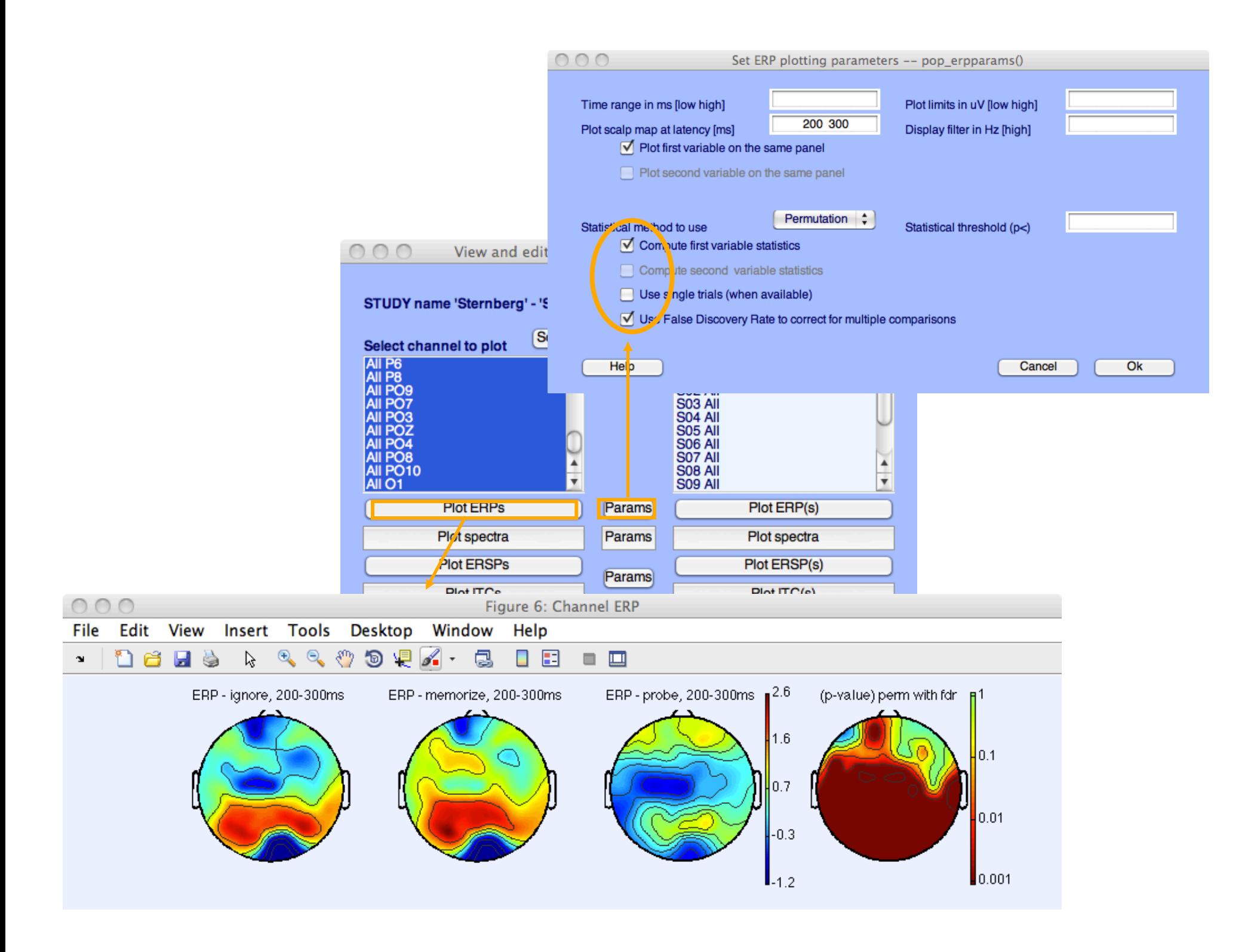

### **Computing Spectrum**

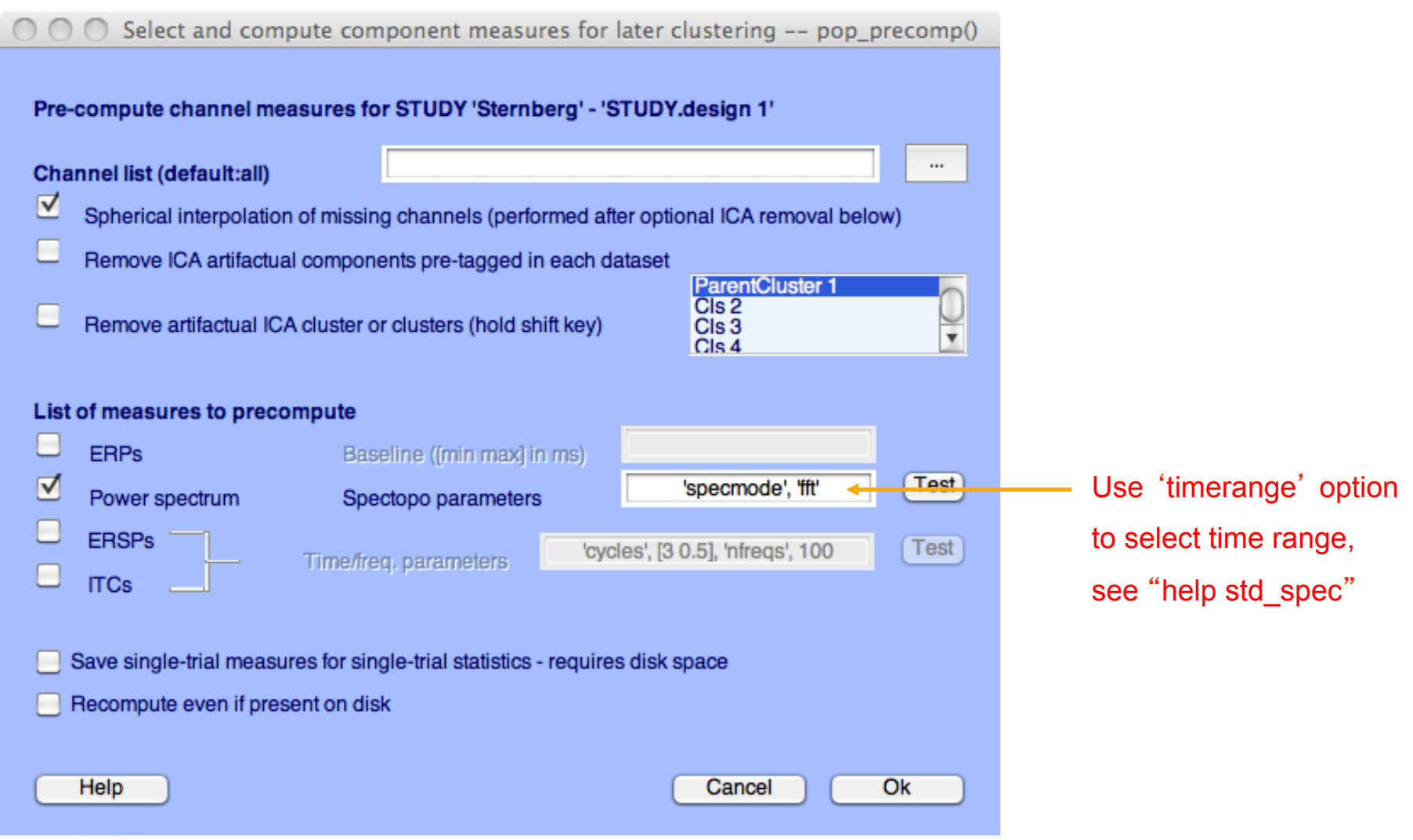

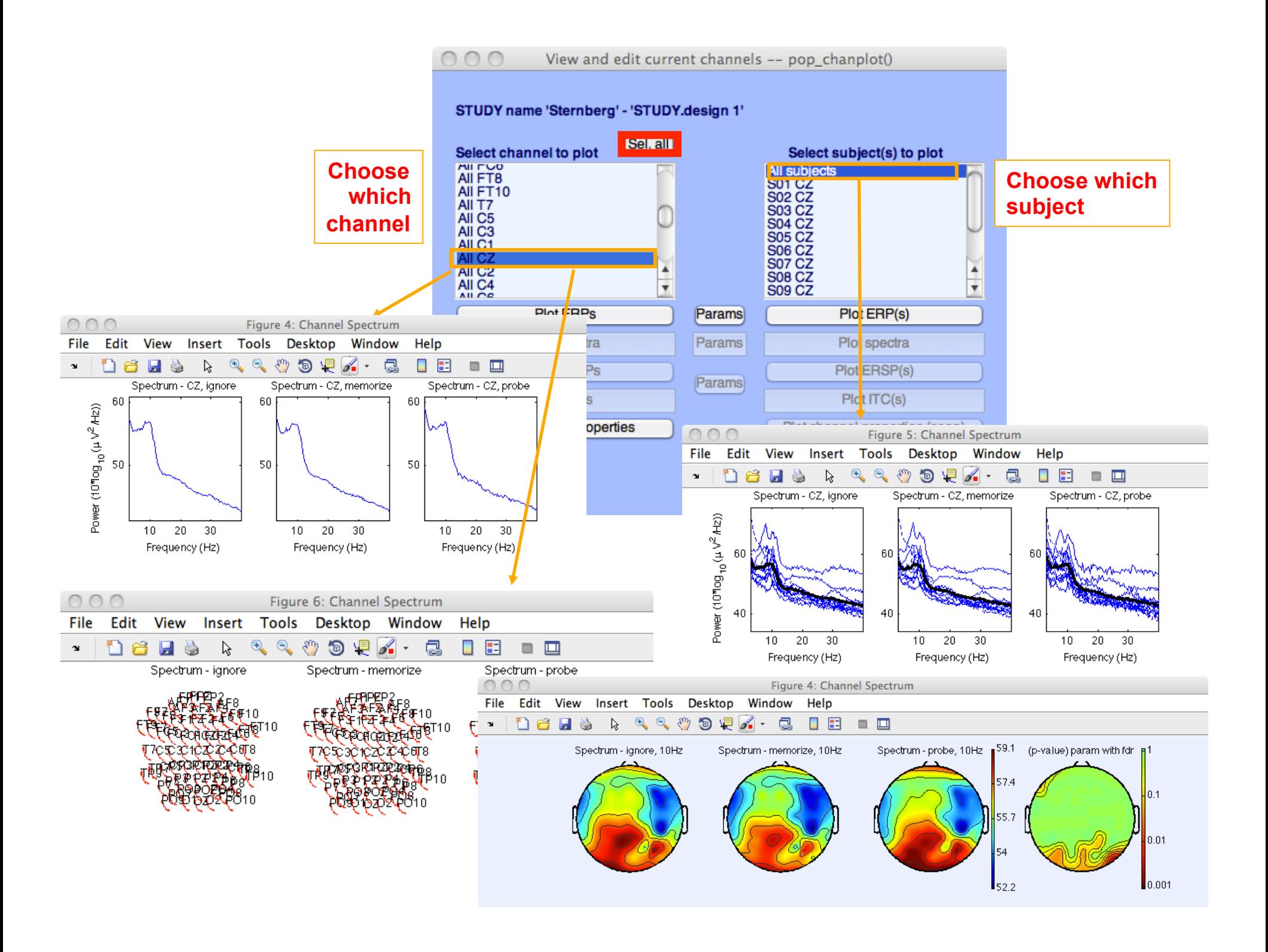

### **Computing ERSP**

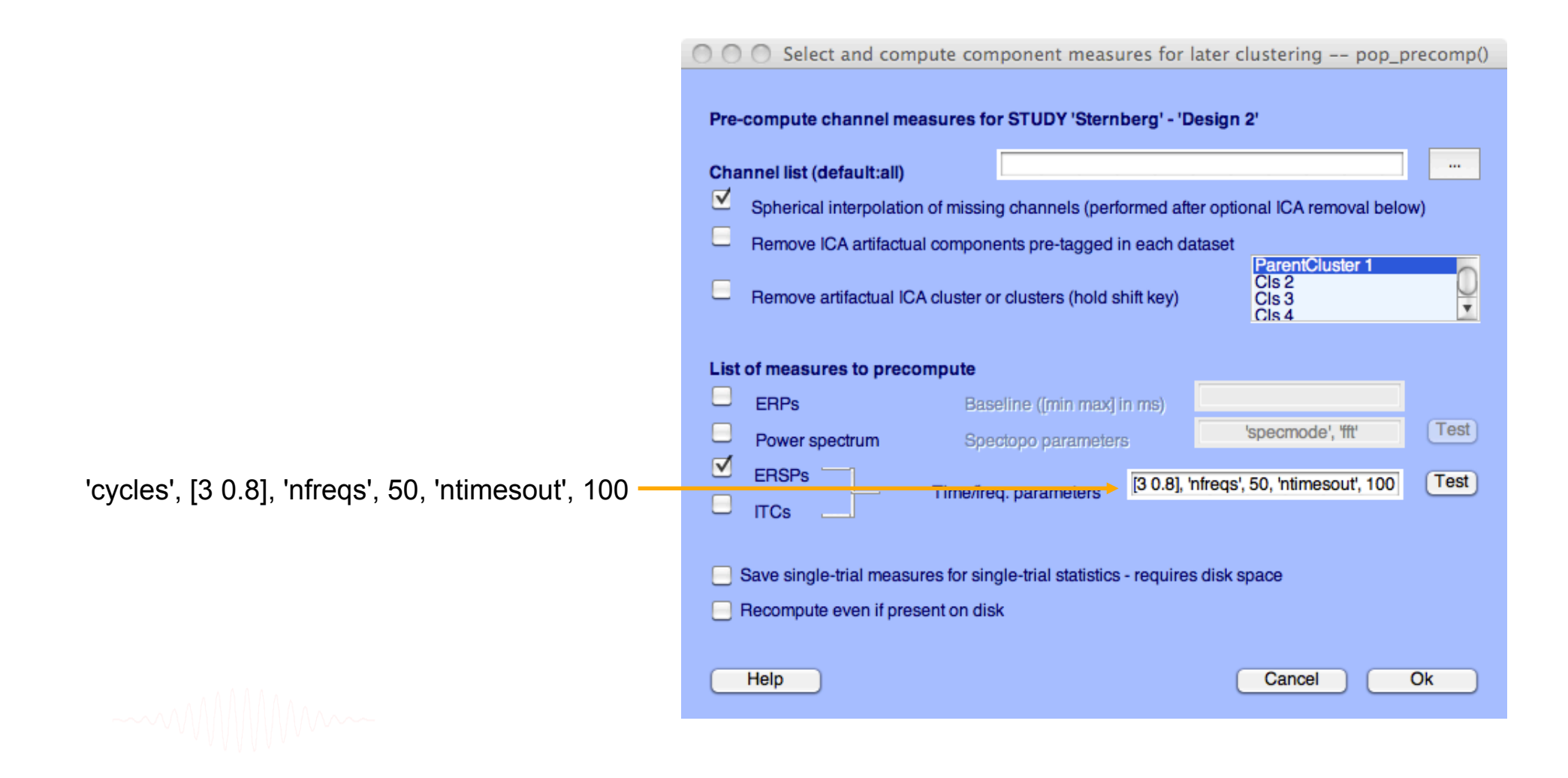

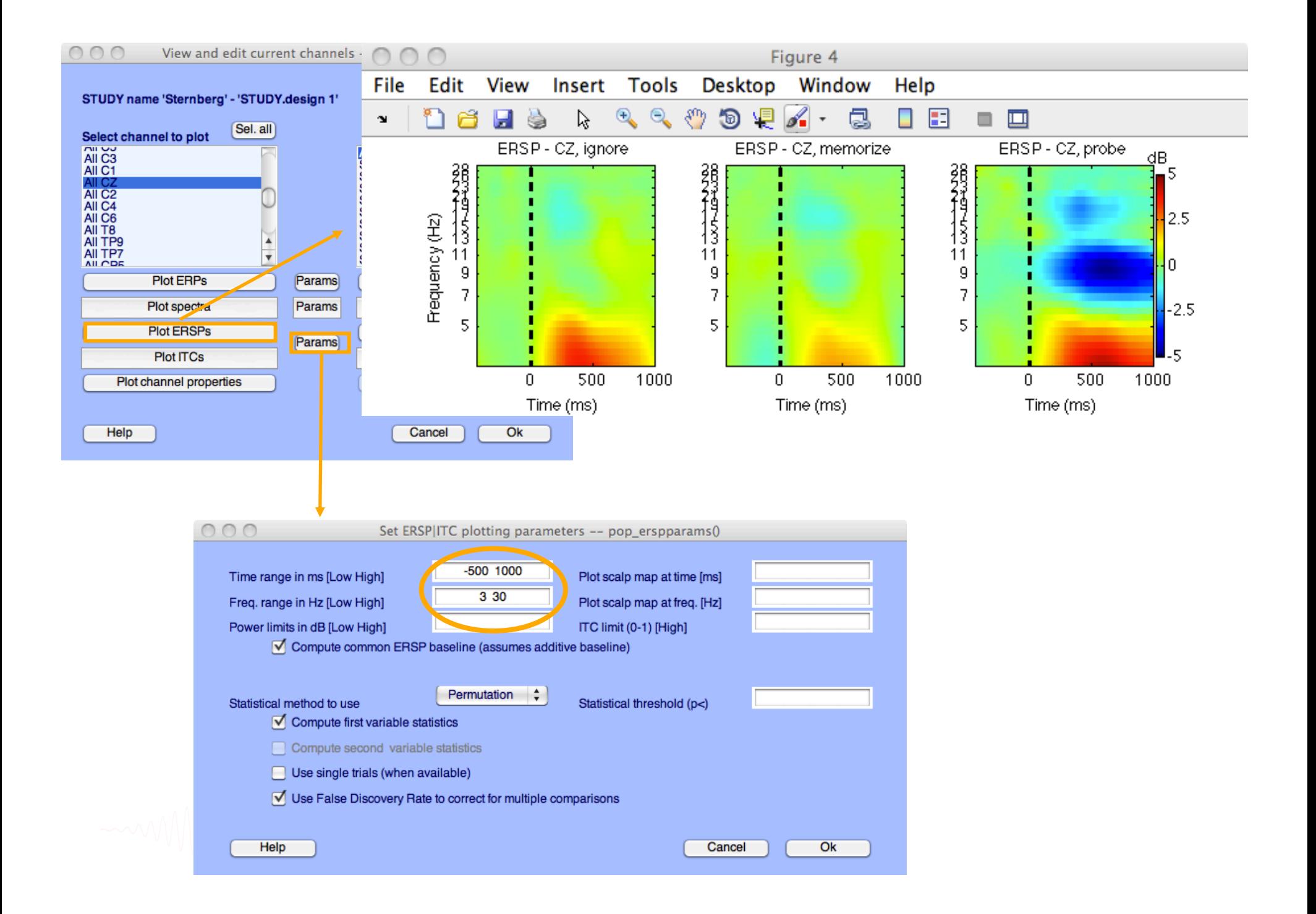

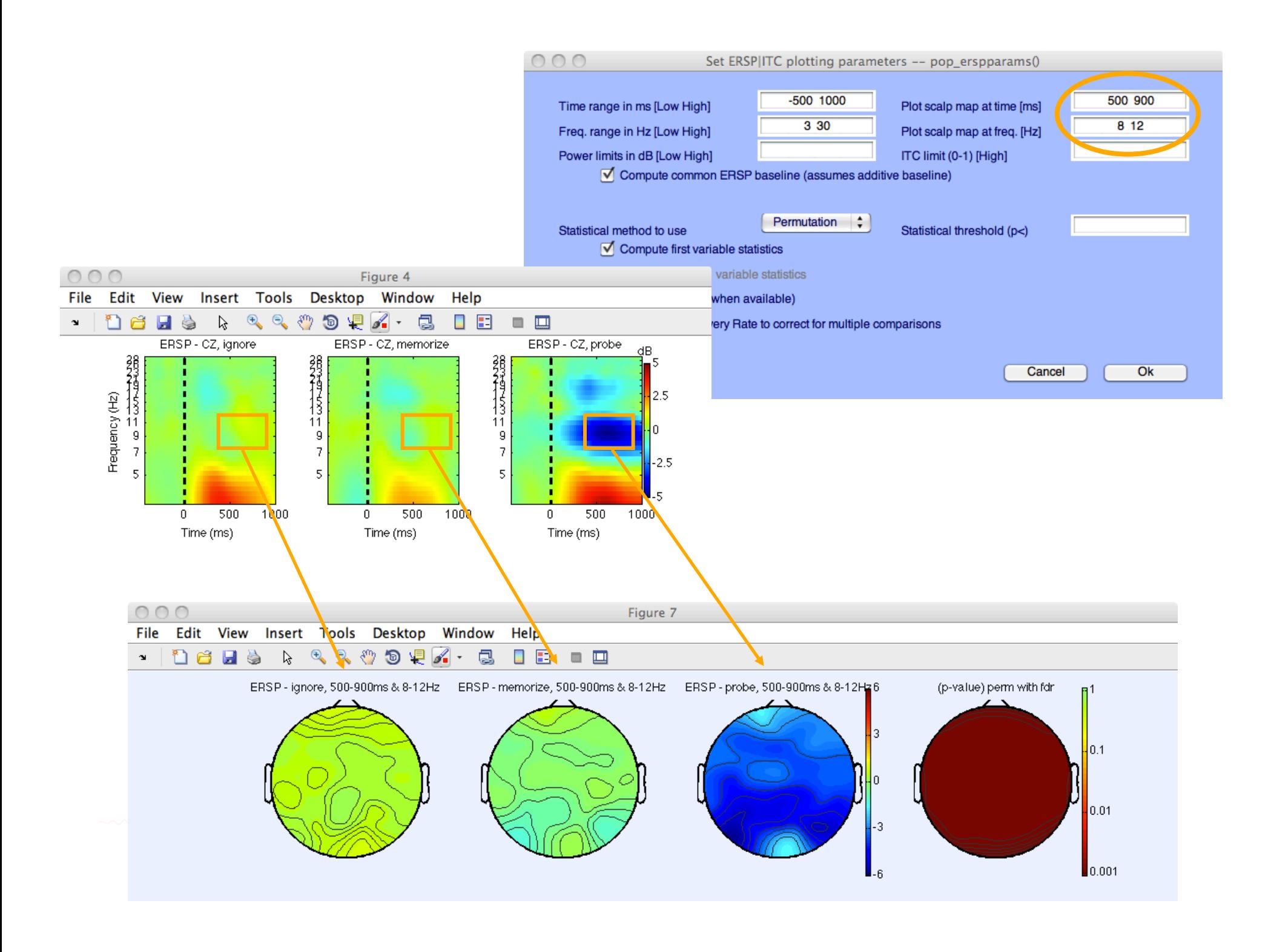

## 2. Pre-compute measures

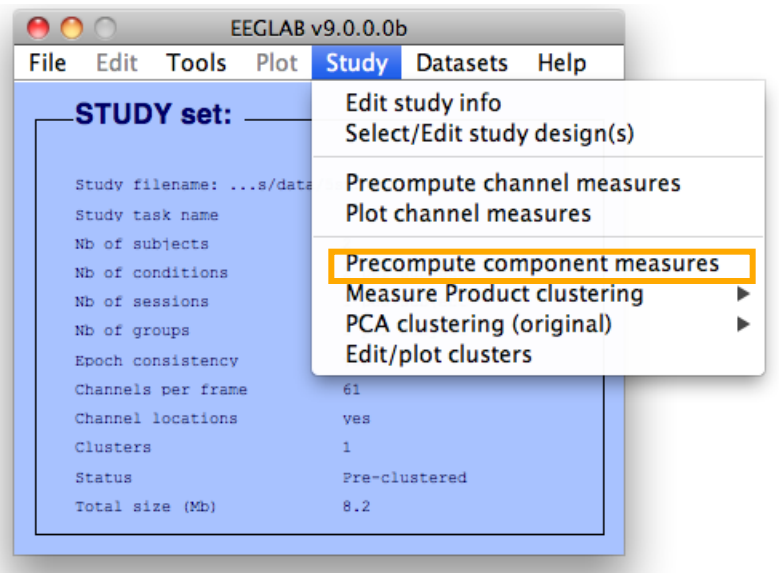

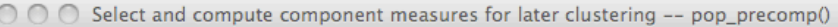

#### Pre-compute component measures for STUDY 'Sternberg' - 'STUDY.design 1'

☑ Compute ERP/spectrum/ERSP only for components selected by RV (set) or for all components (unset)

#### List of measures to precompute

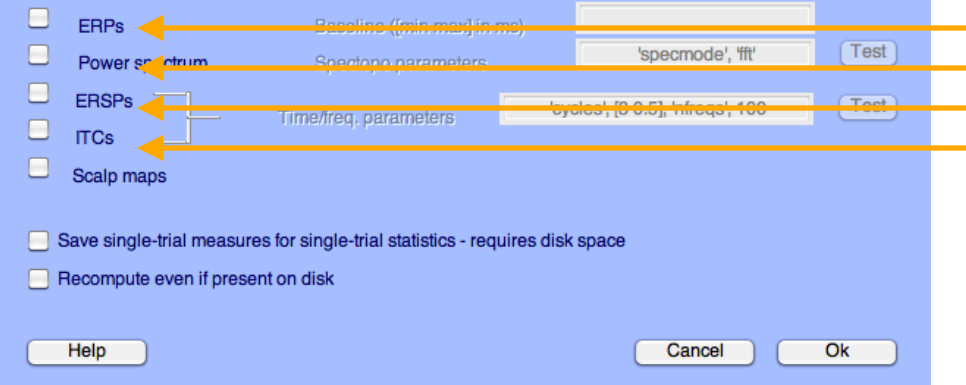

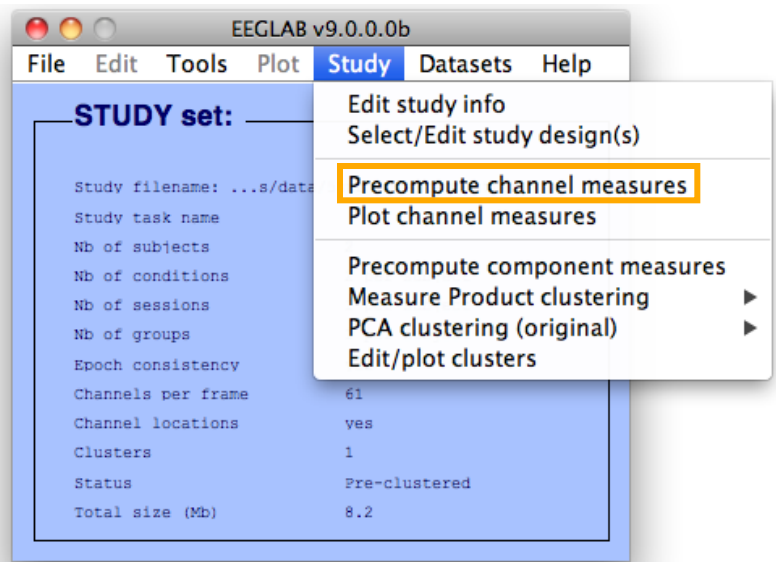

 $\cap \cap \cap$ Select and compute component measures for later clustering -- pop\_precomp()

Pre-compute channel measures for STUDY 'Sternberg' - 'STUDY.design 1'

#### $\mathbf{u}$ Channel list (default:all) ⊻ Spherical interpolation of missing channels (performed after optional ICA removal below)  $\Box$ Remove ICA artifactual components pre-tagged in each dataset Parent<br>Cls 2<br>Cls 3<br>Cls 4 c Remove artifactual ICA cluster or clusters (hold shift key)  $\overline{\mathbf{v}}$ List of measures to precompute  $\Box$ ERPS Baseline ([min max] in ms)  $Test$ 'specmode', 'fft' u Power spectrum Spectopo parameters ERSPs  $Test$ 'cycles', [3 0.5], 'nfregs', 100 Time/freq. parameters □ **ITCs** Save single-trial measures for single-trial statistics - requires disk space Recompute even if present on disk  $Qk$ Help Cancel

## **3. Cluster components**

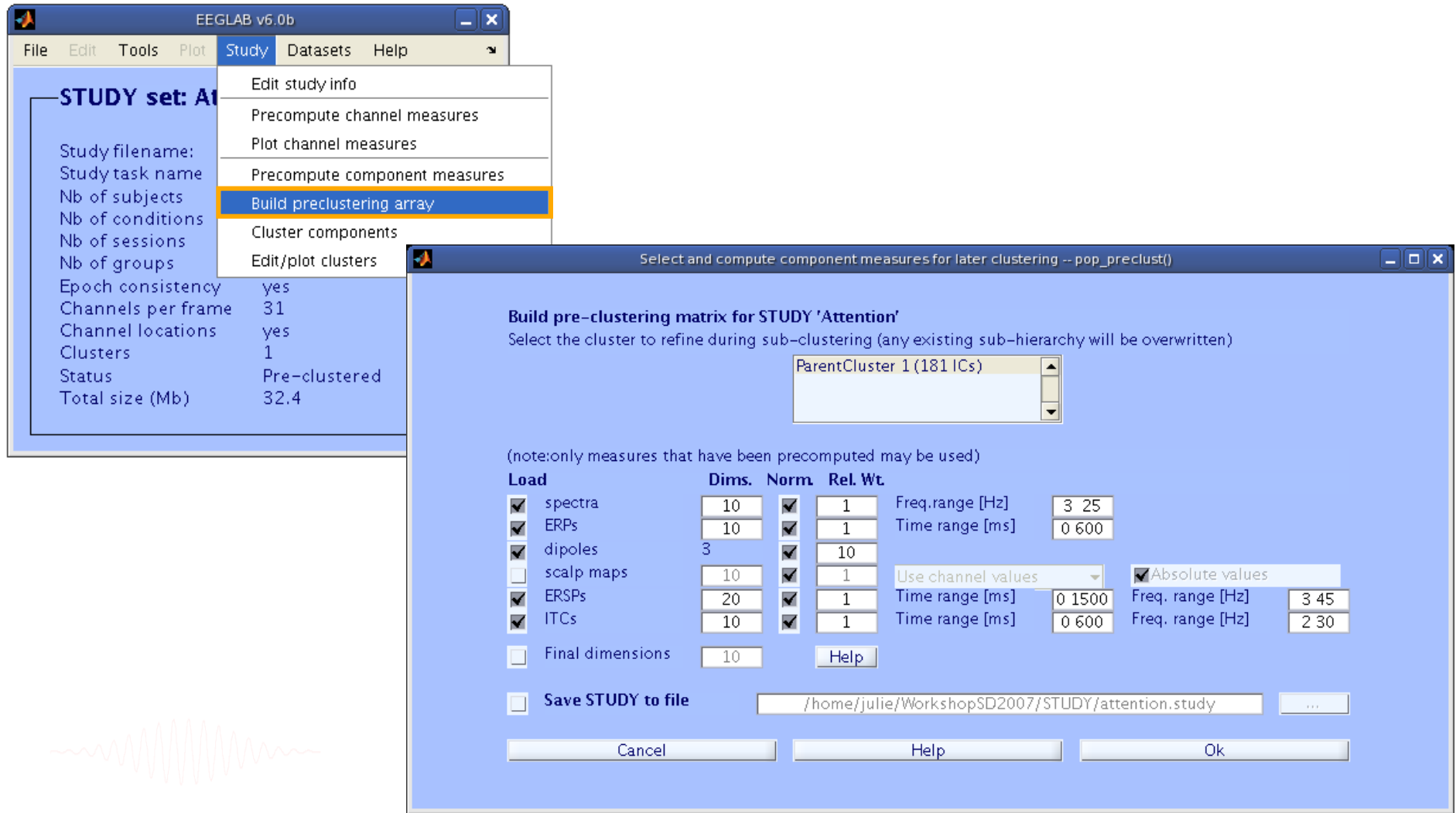

#### **View and edit clusters**

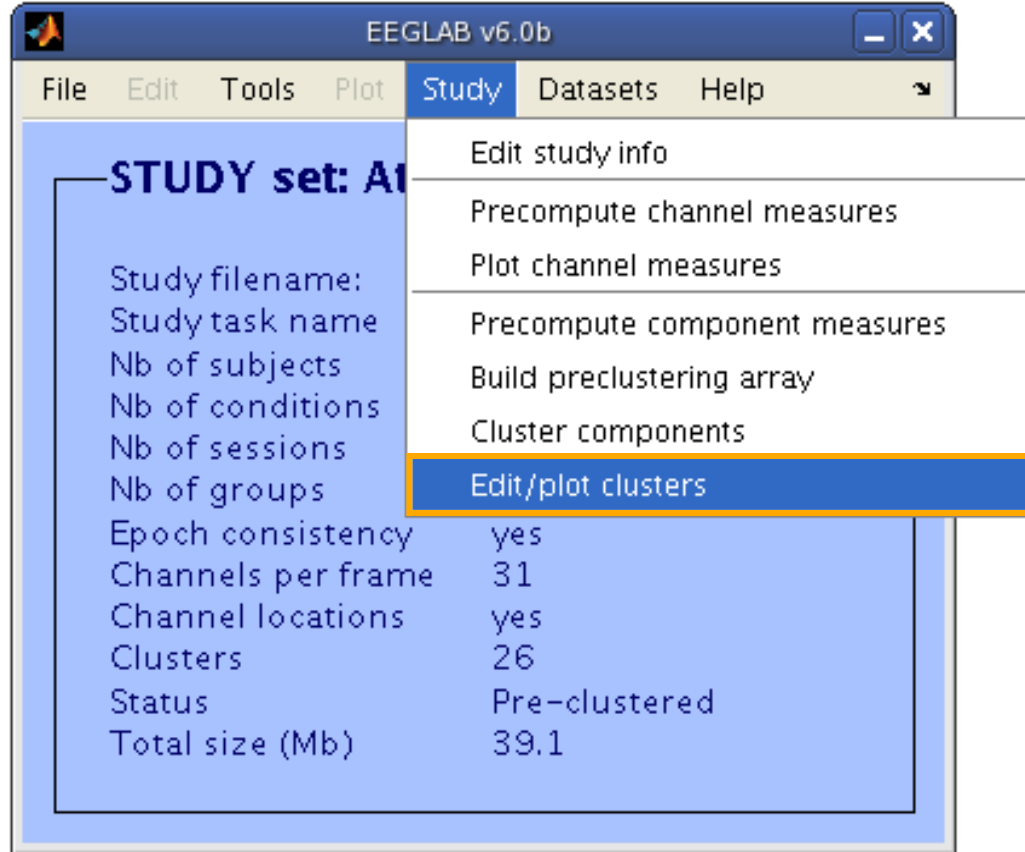

#### **Plot cluster data**

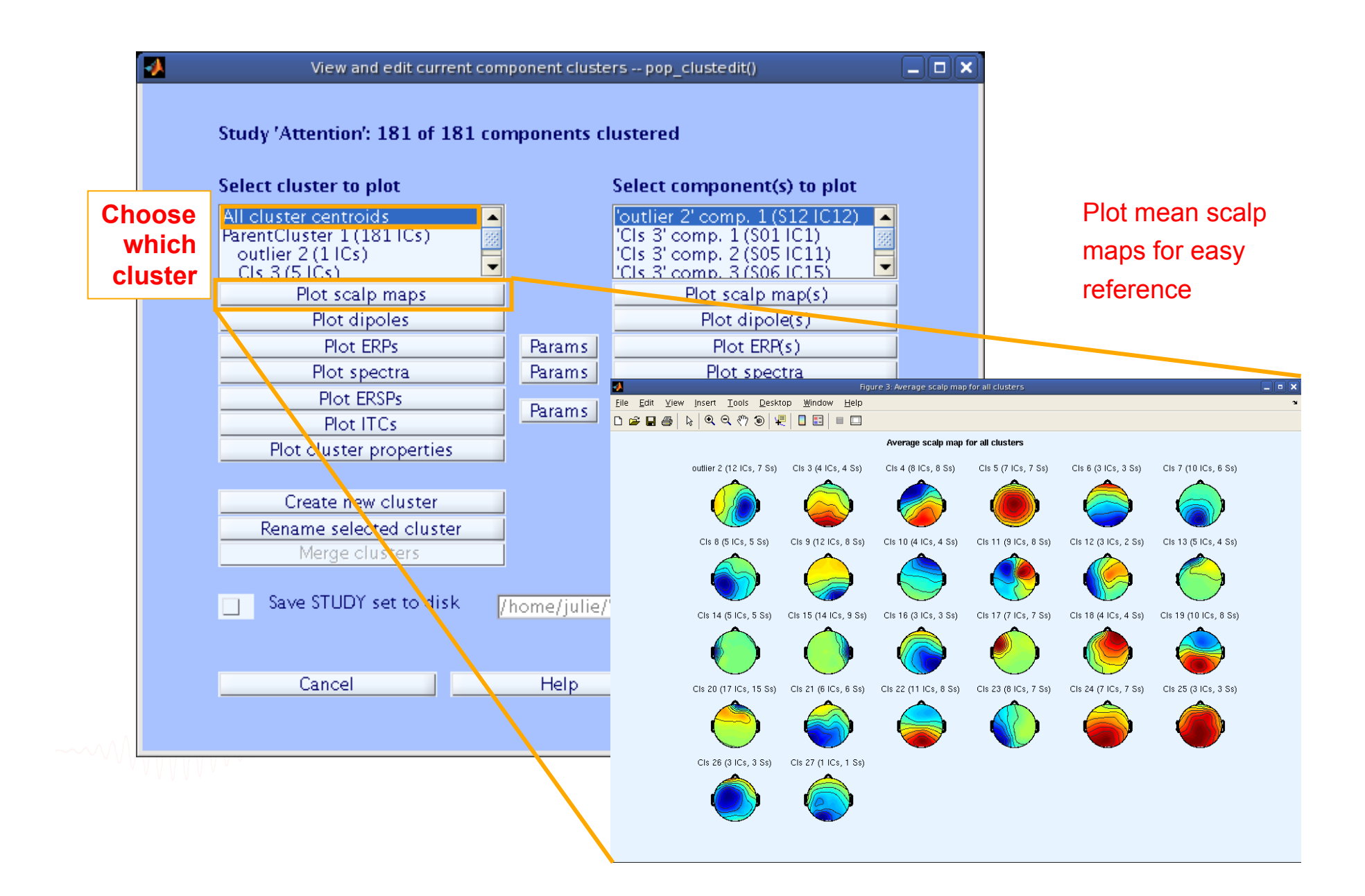

#### **Plot cluster data**

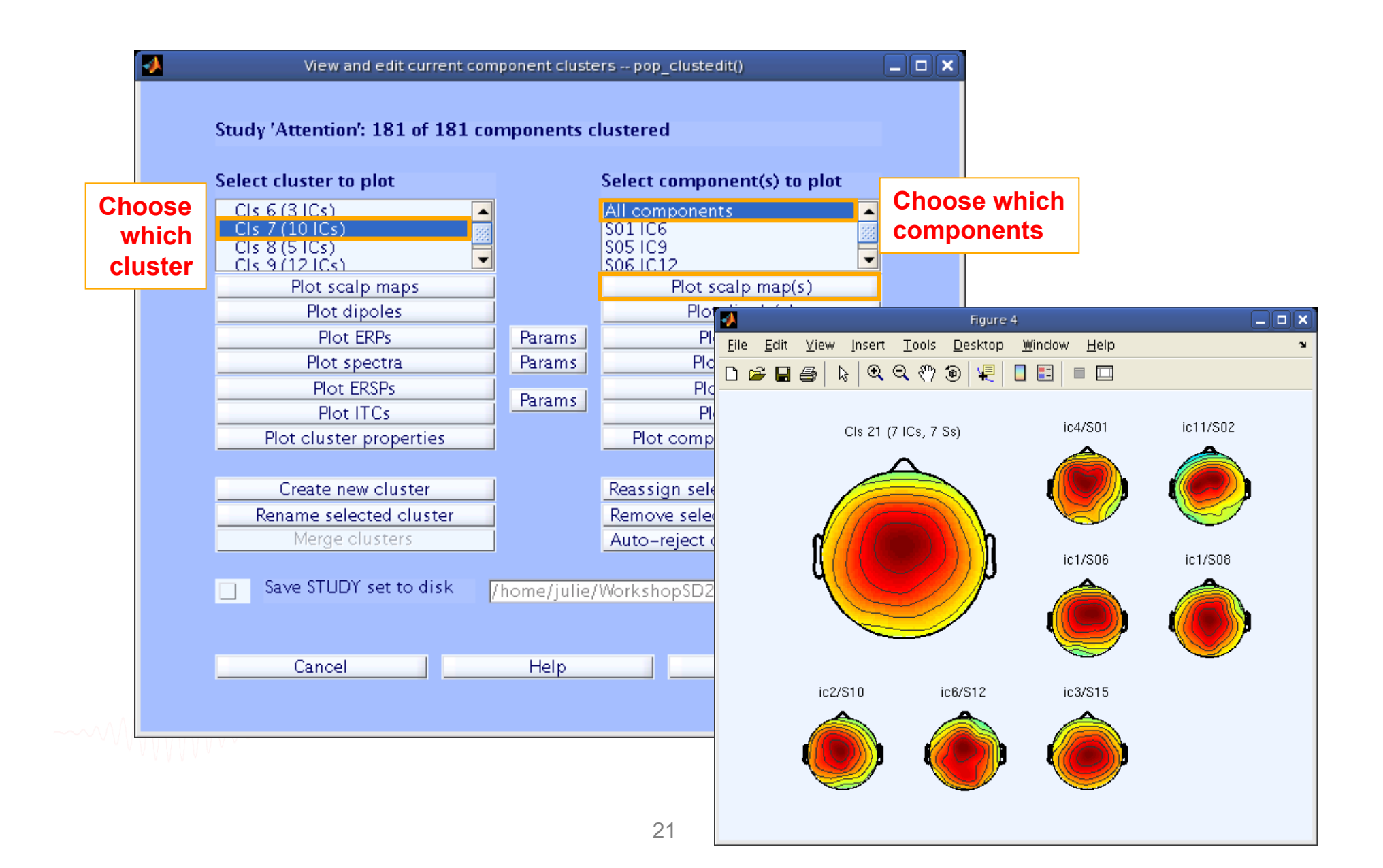

#### **Plot cluster data**

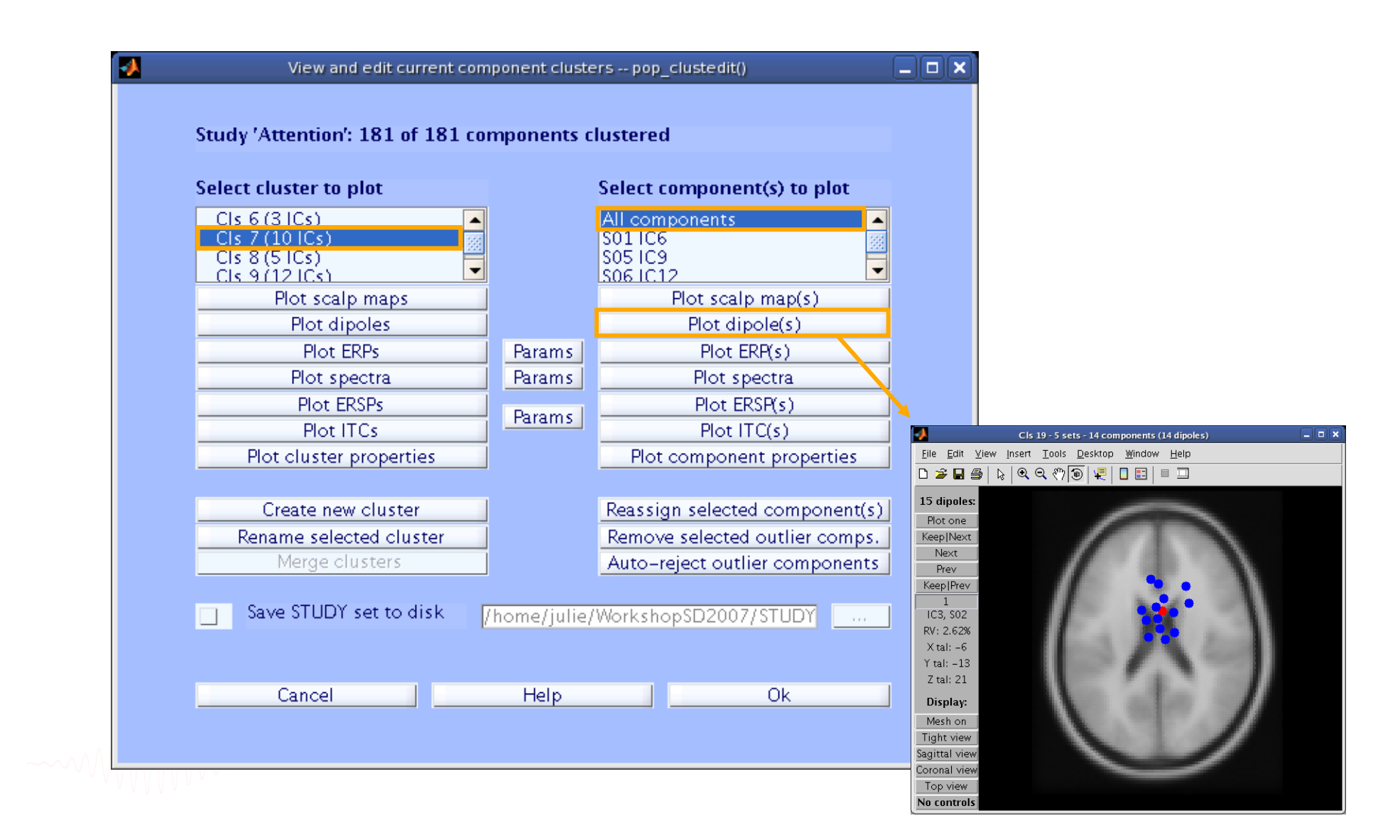

#### **Parametric statistics**

#### Assume gaussian distribution of data

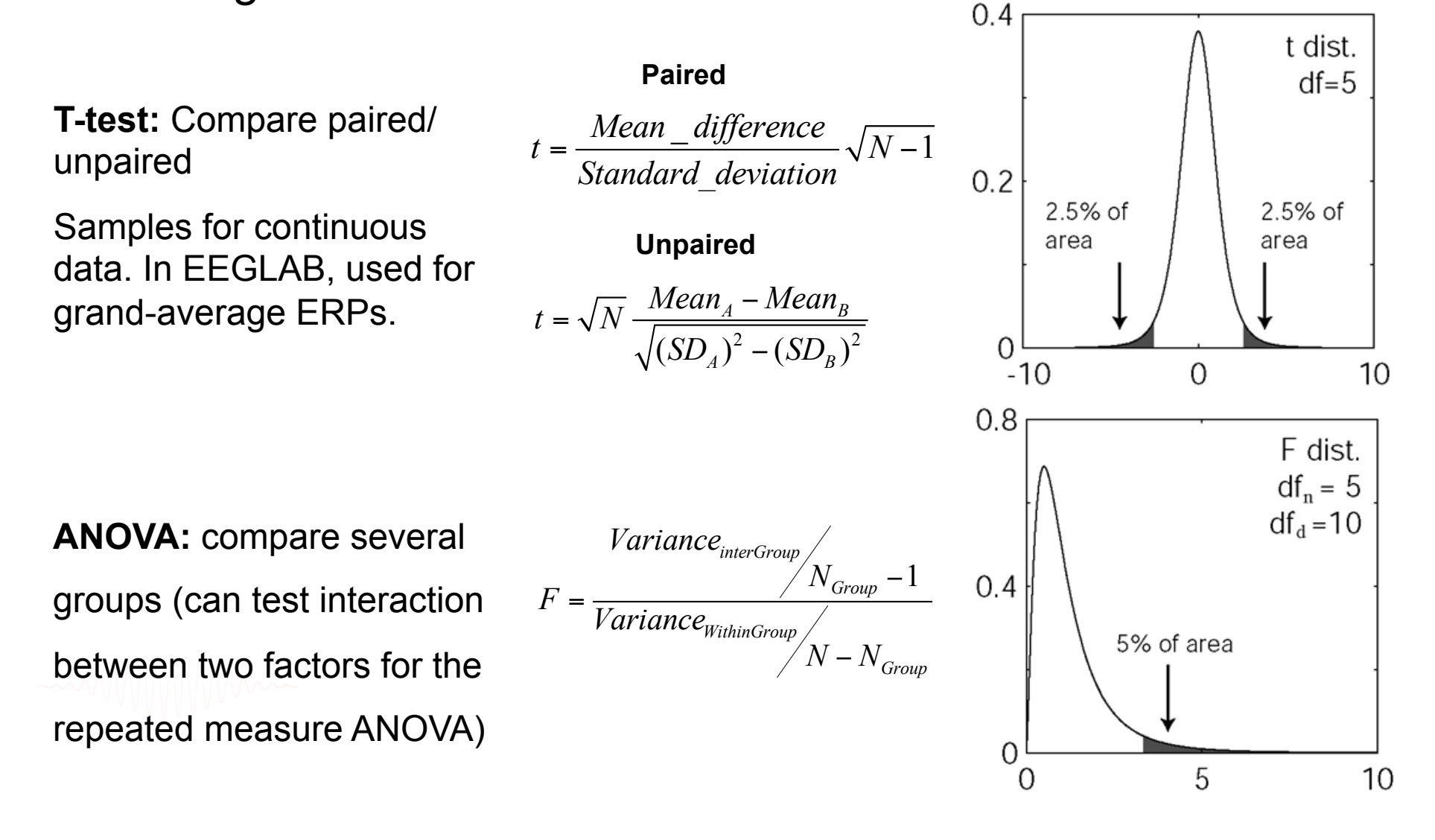

#### **Non-parametric statistics**

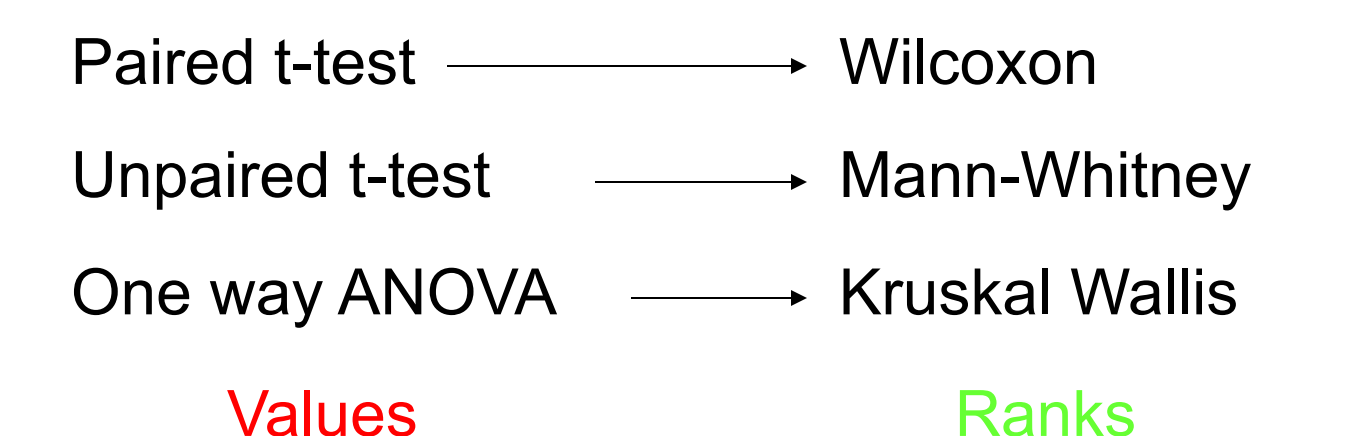

#### **BOTH ASSUME NORMAL DISTRIBUTIONS**

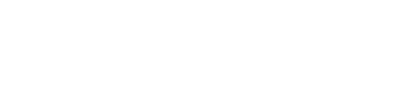

### **Problems**

- Not resistant against outliers
- For ANOVA and t-test non-normality is an issue when distributions differ or when variances are not equal.
- Slight departure from normality can have serious consequences

# Solutions

- 1. Randomization approach
- 2. Bootstrap approach

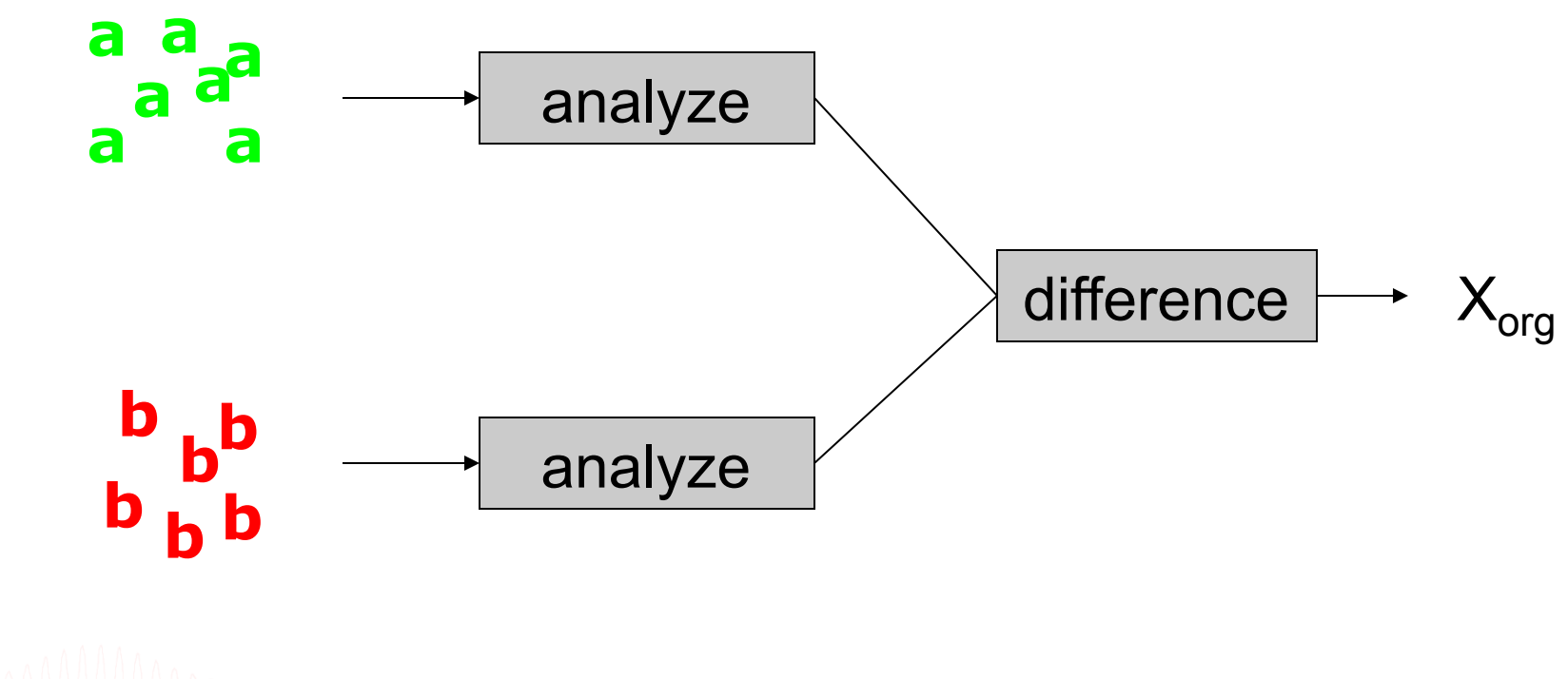

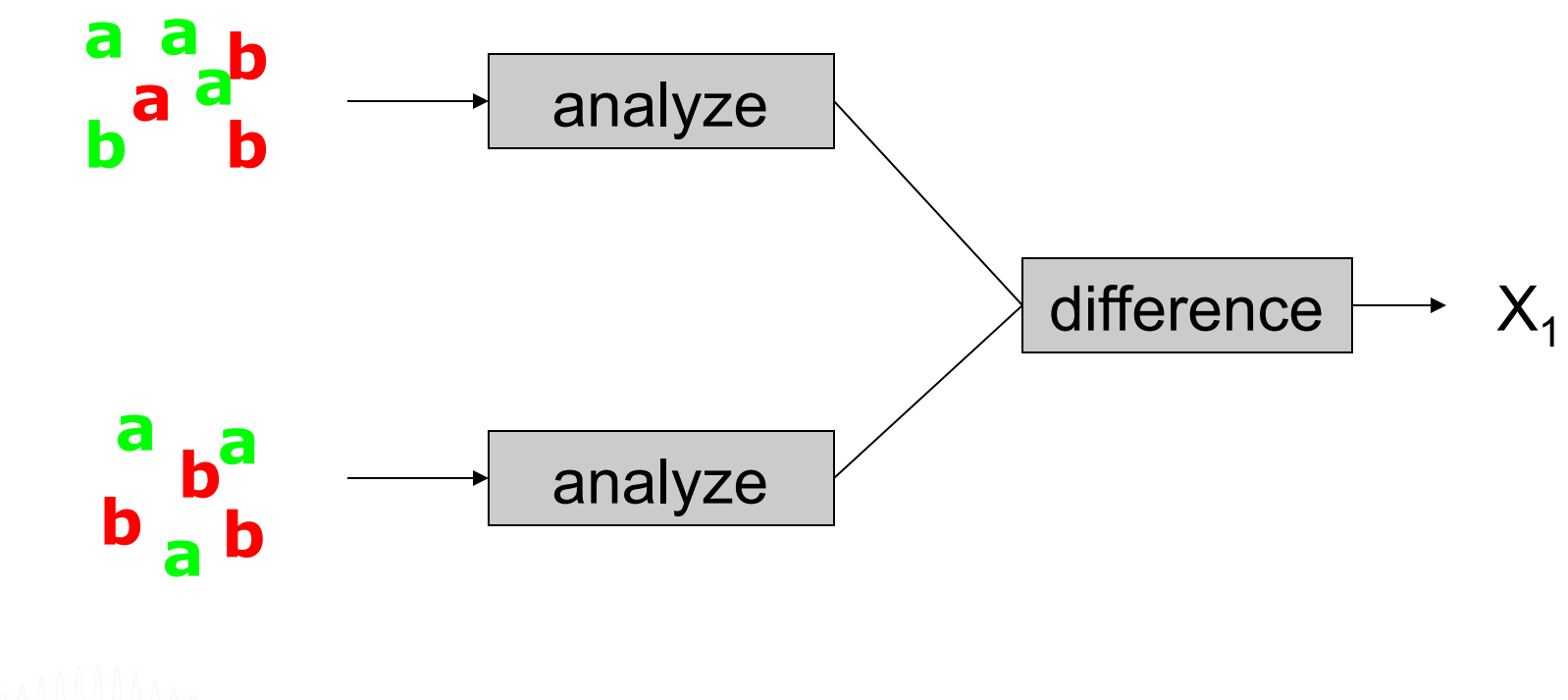

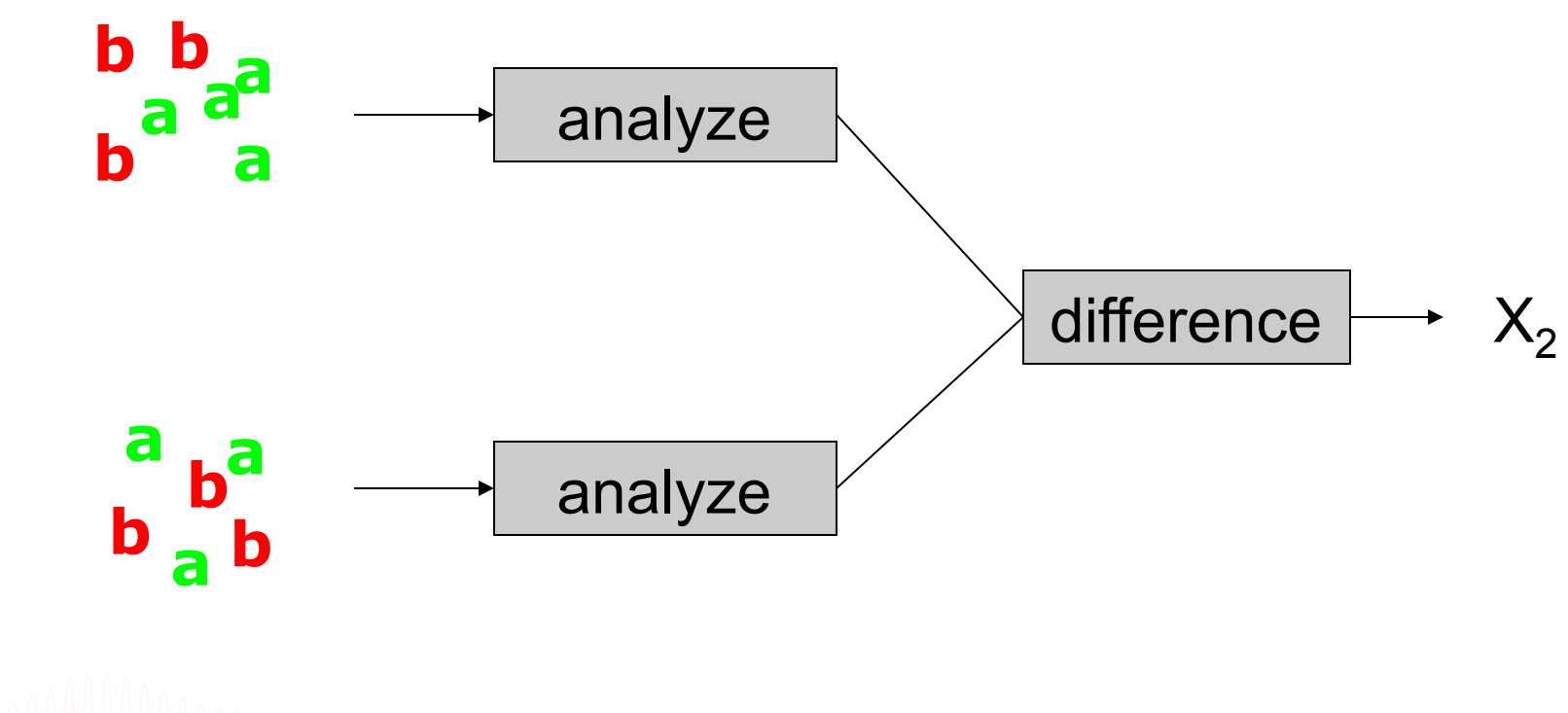

#### Inferences based on percentile bootstrap method

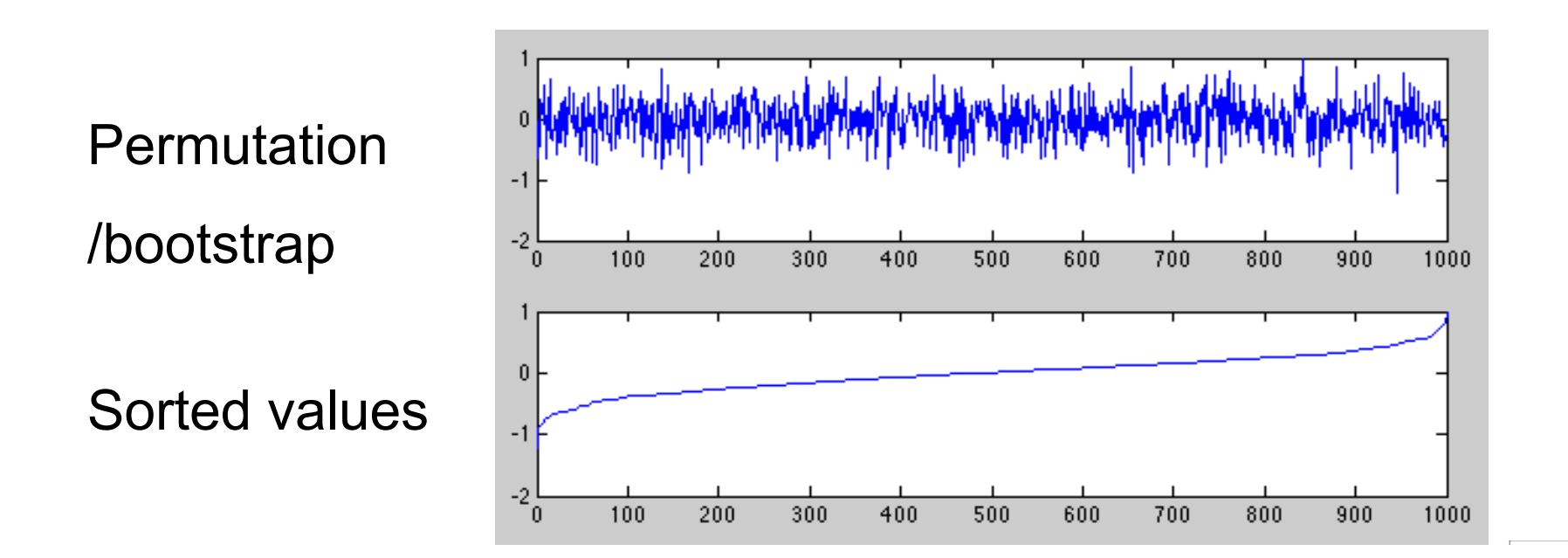

## Distribution can take any shape

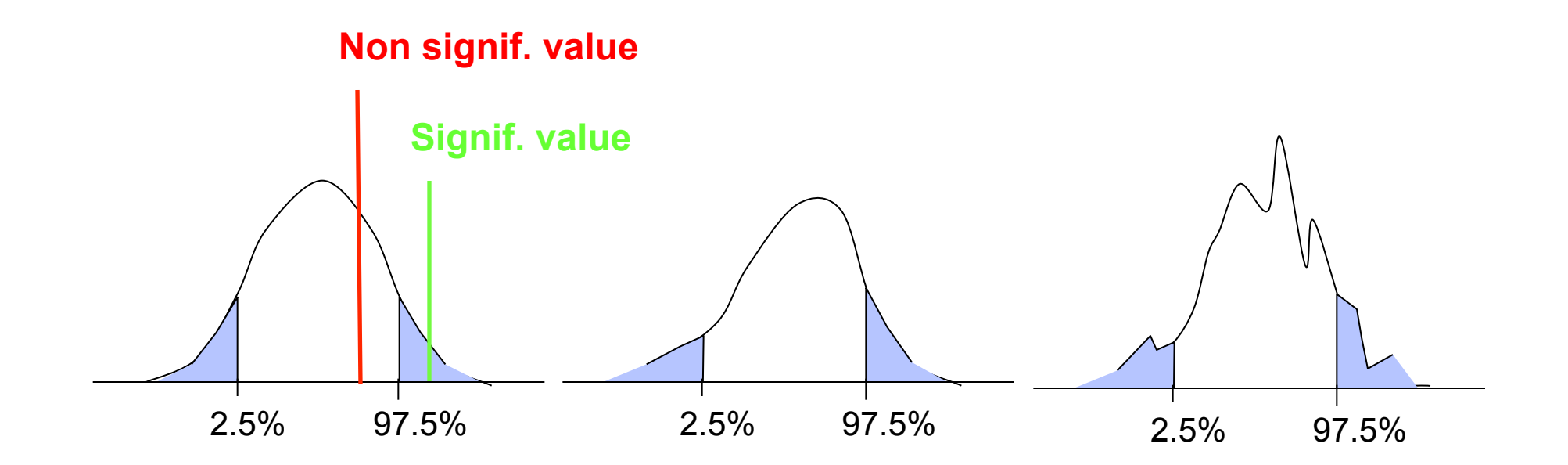

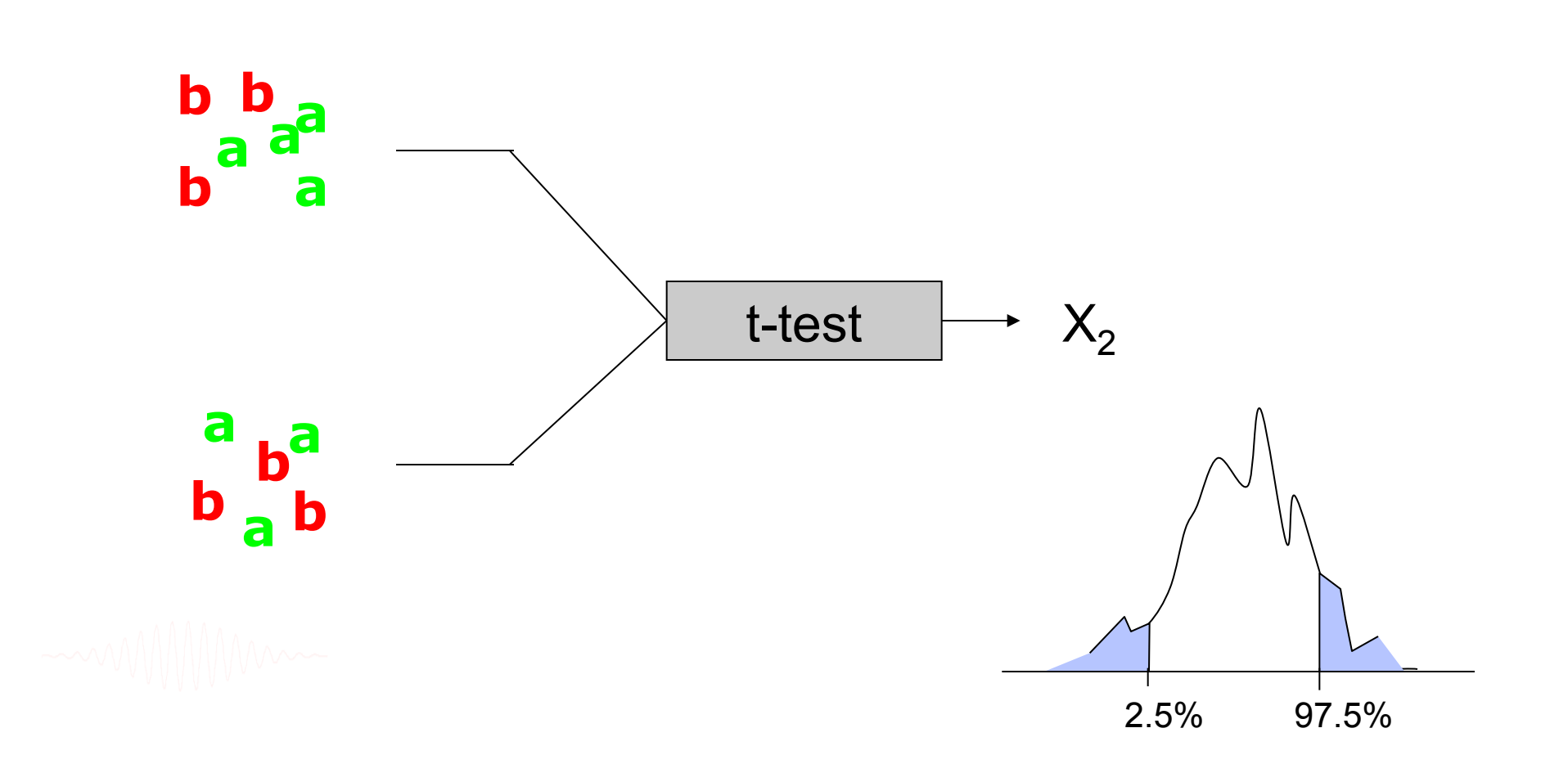

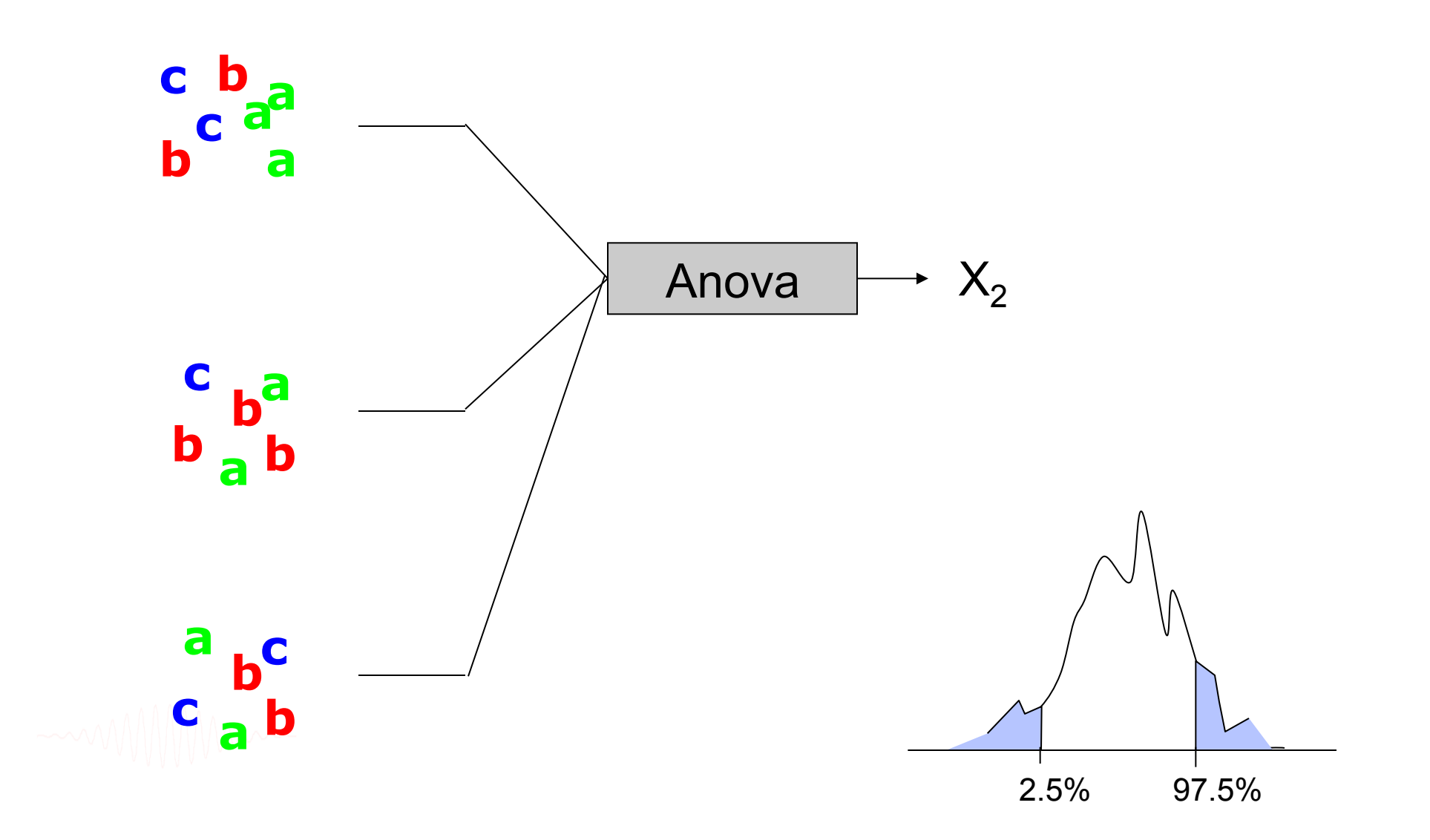

#### **Sample and population**

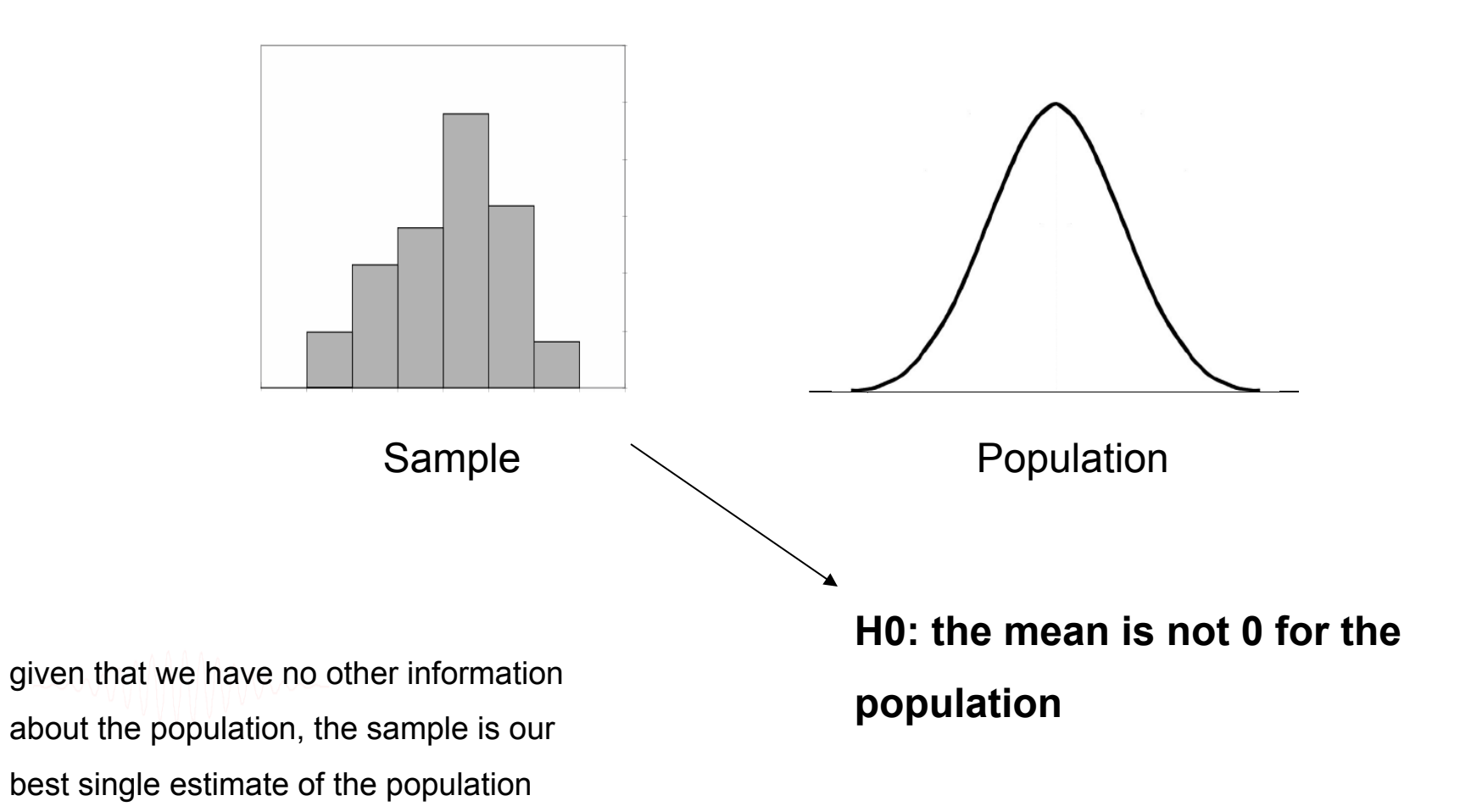

#### **Bootstrap versus permutation**

#### **Permutation Bootstrap**

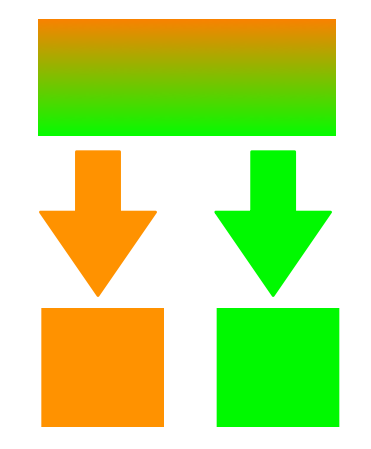

each element only get picked once

each element can get picked several times

Draws are dependent of each others **Draws are independent of each others** 

**Bootstrap is more rigorous!** 

# UNPAIRED STATISTICS IN EEGLAB

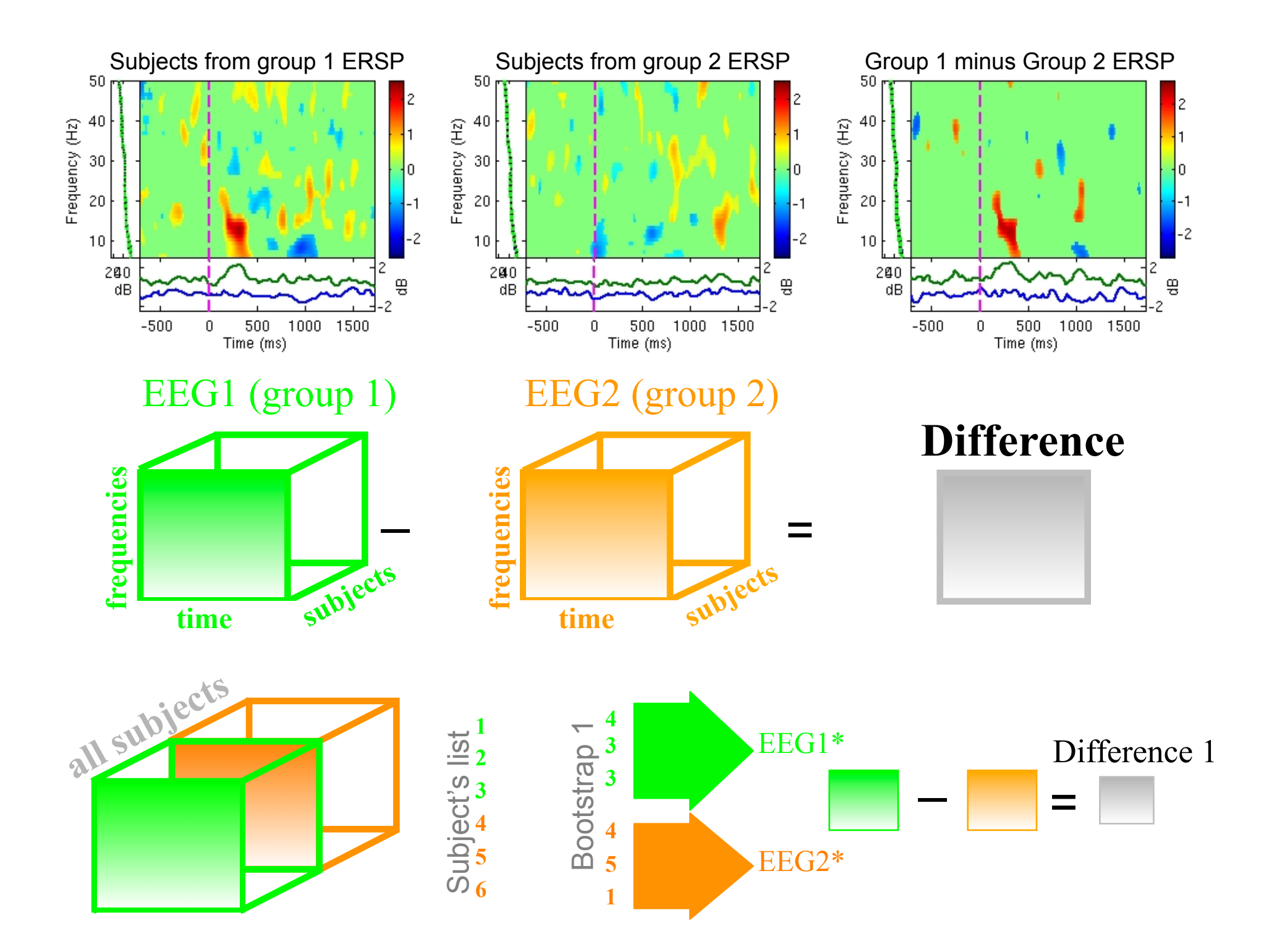

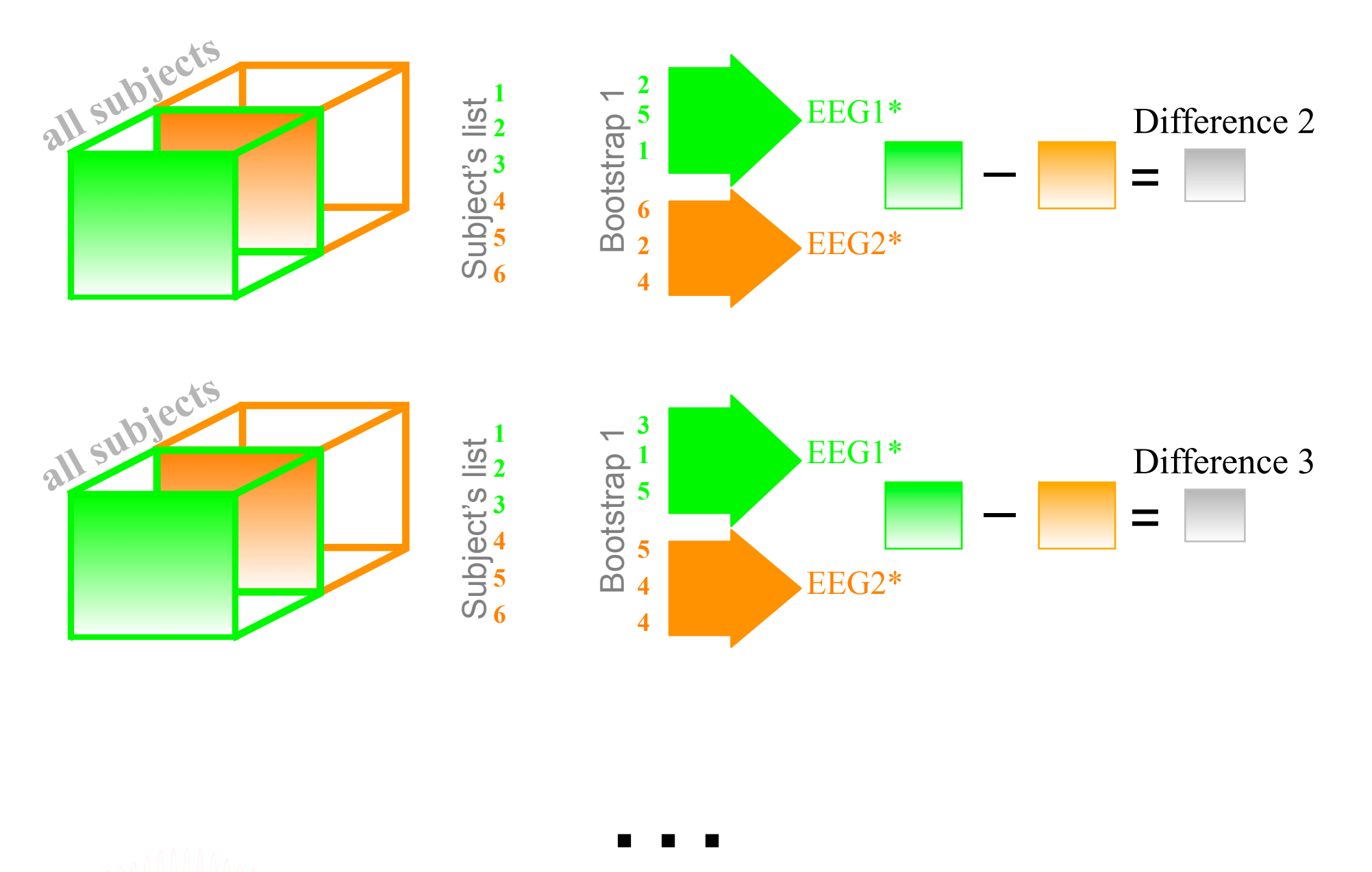

#### Assessing significance

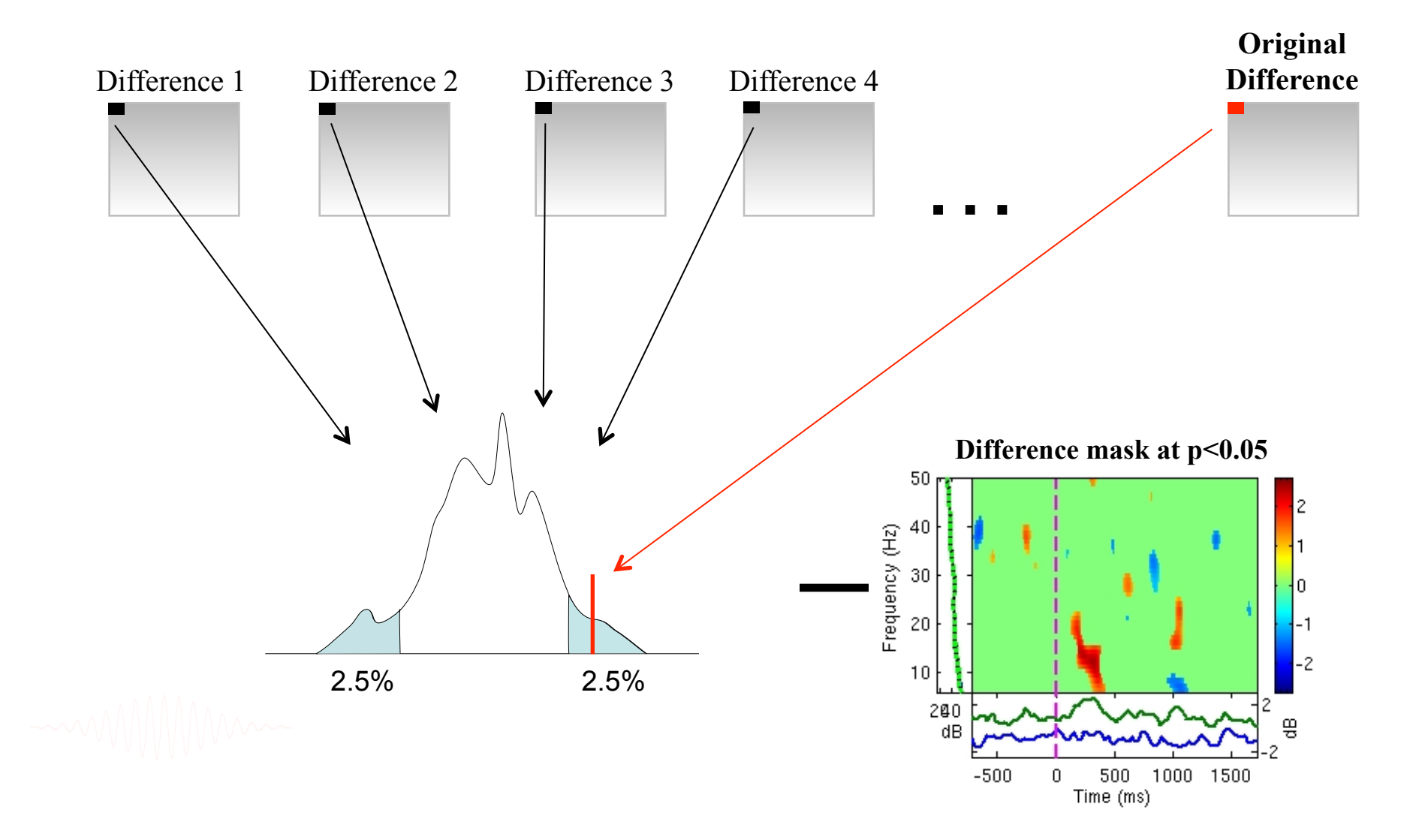

# PAIRED STATISTICS IN EEGLAB

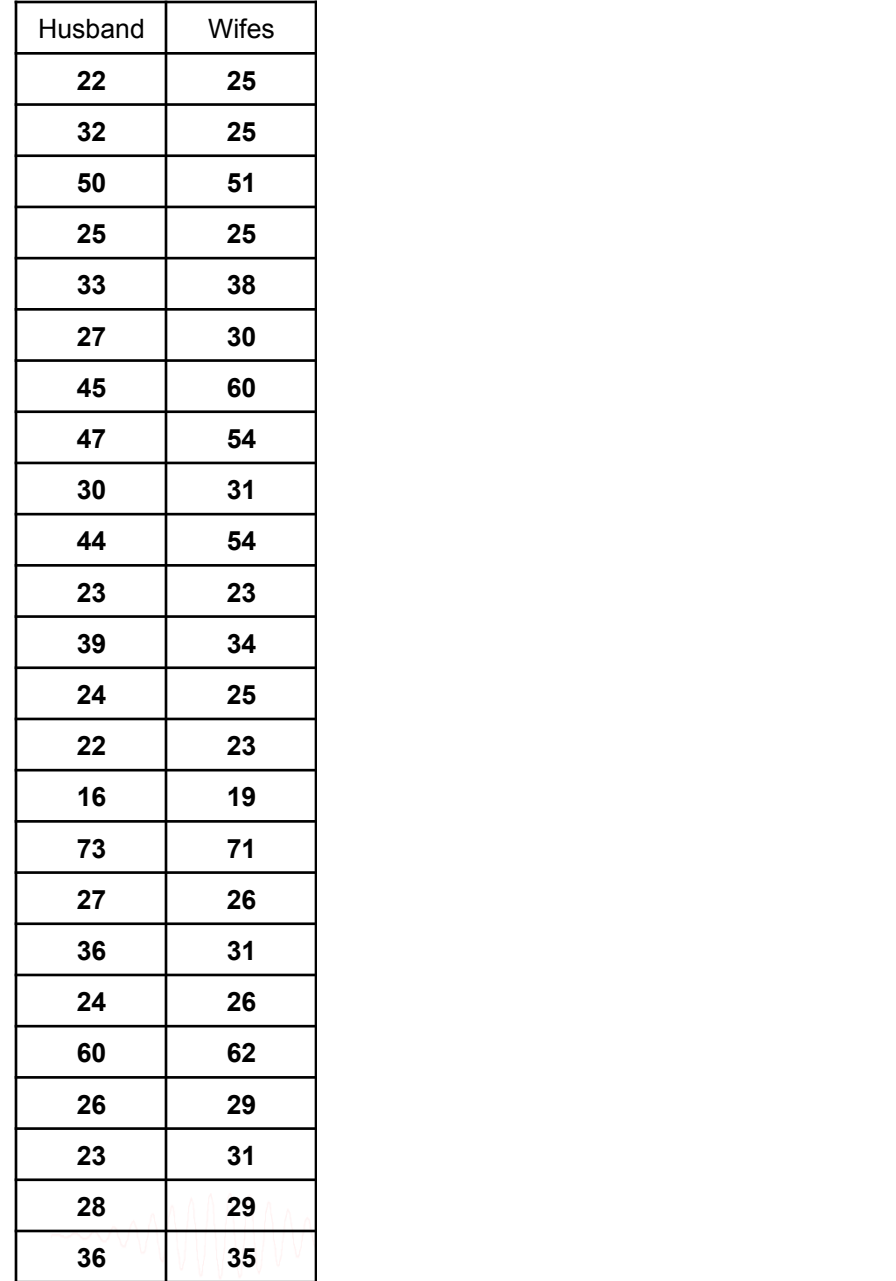

Are the two groups different: that's an unpaired test (comparing the median of husband and the median of wife)

#### **Are husbands older than wifes:**

that's a paired test. Compute difference between the two and change sign to bootstrap.

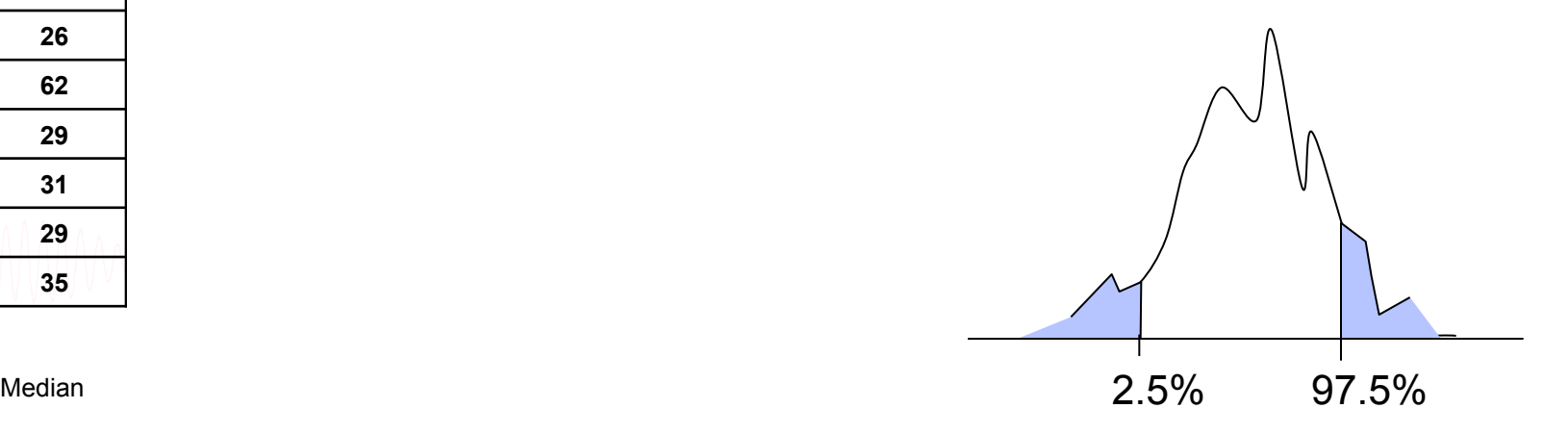

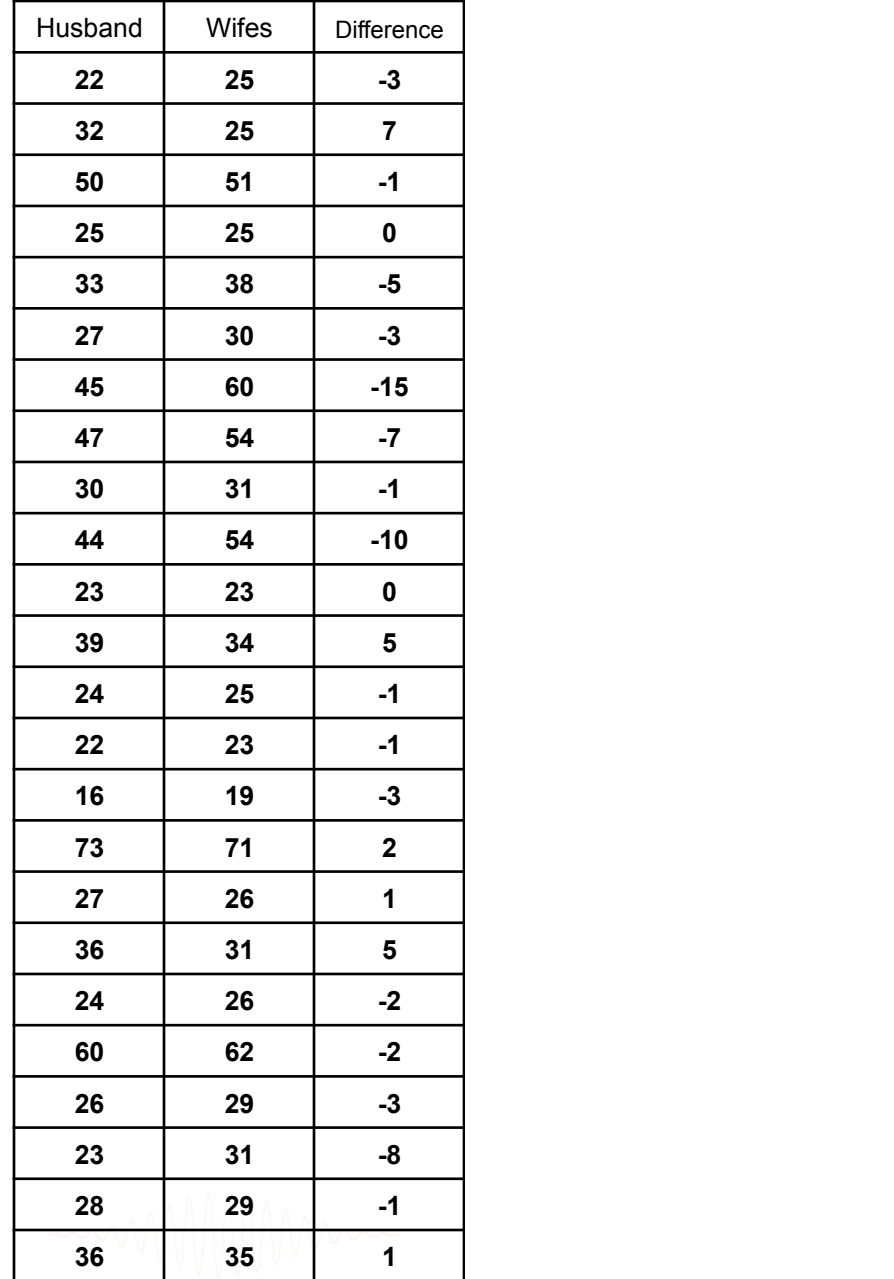

Are the two groups different: that's an unpaired test (comparing the median of husband and the median of wife)

#### **Are husbands older than wifes:**

that's a paired test. Compute difference between the two and change sign to bootstrap.

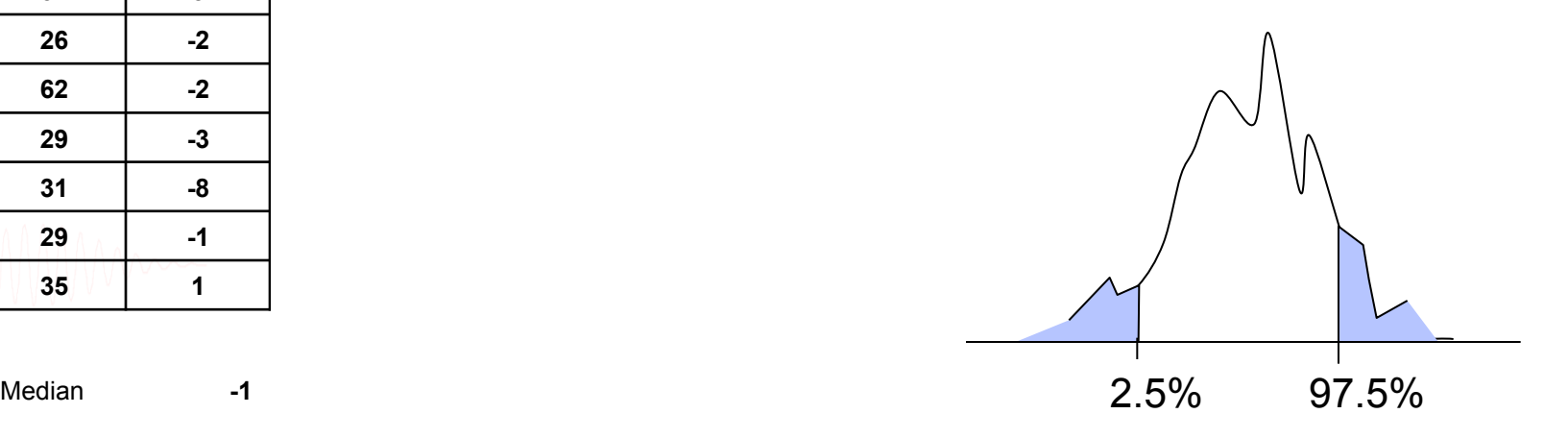

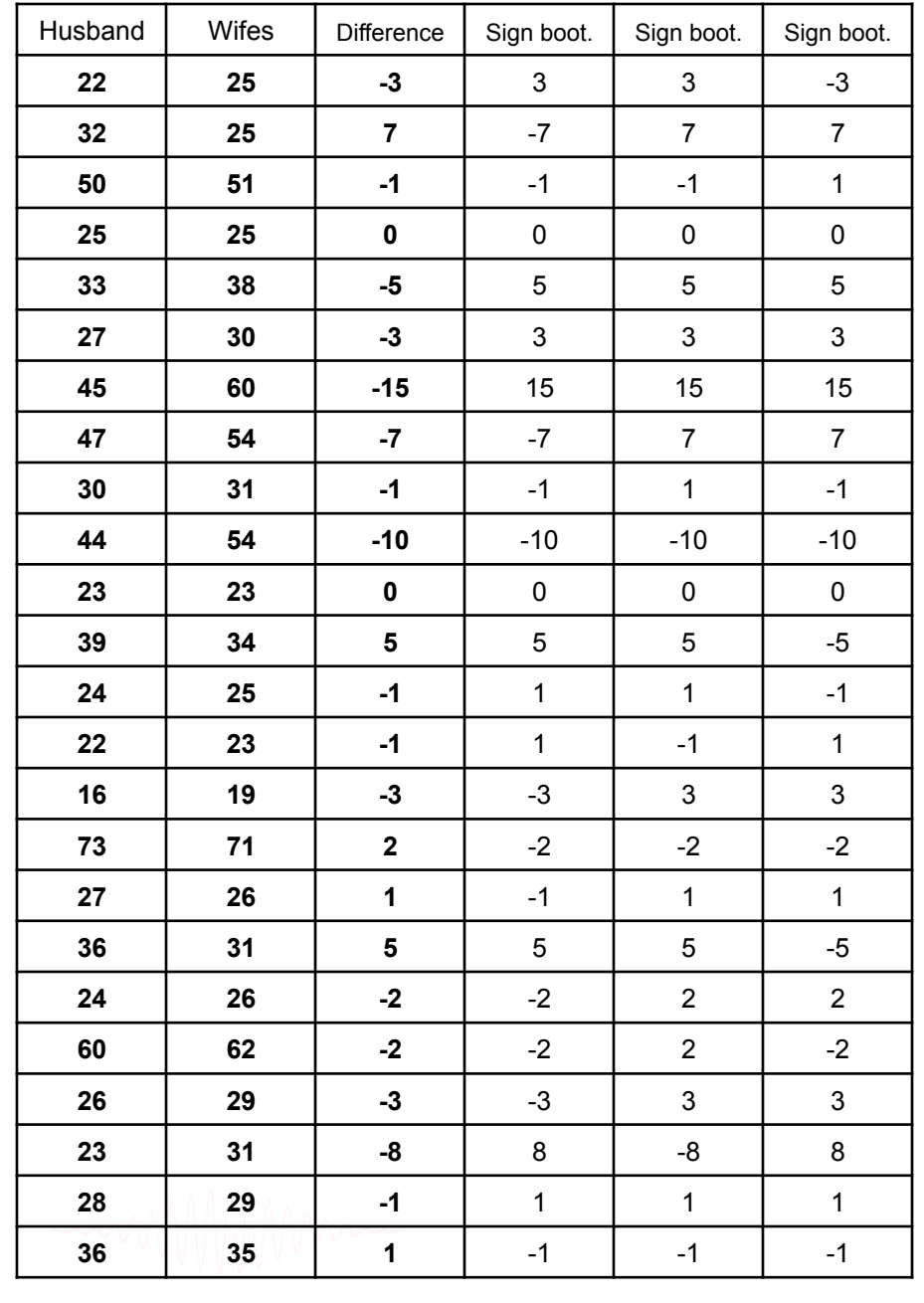

Are the two groups different: that's an unpaired test (comparing the median of husband and the median of wife)

#### **Are husbands older than wifes:**

that's a paired test. Compute difference between the two and change sign to bootstrap.

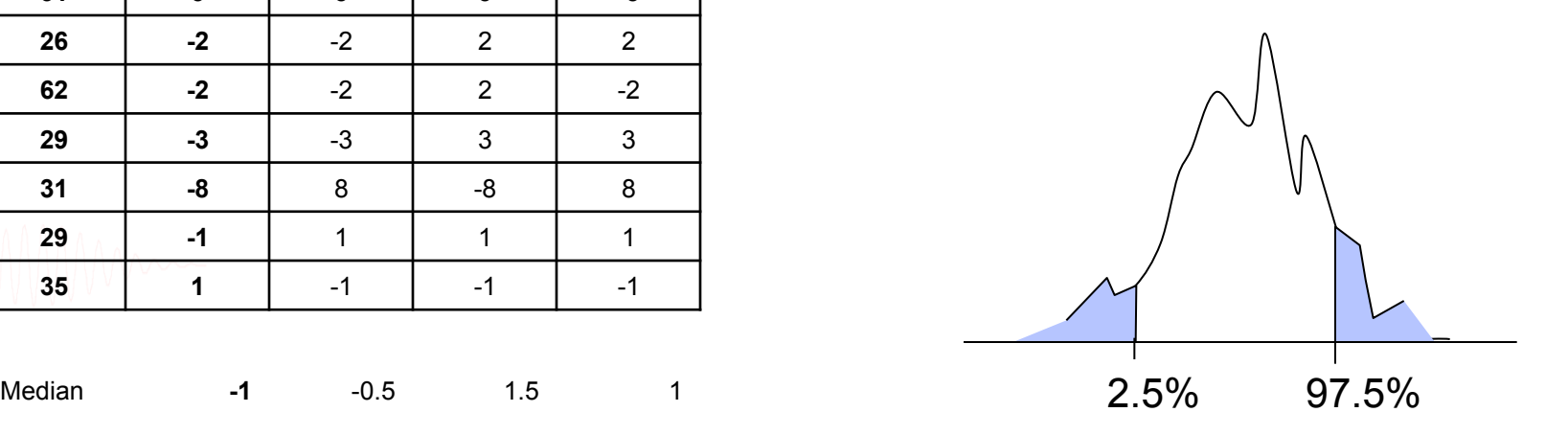

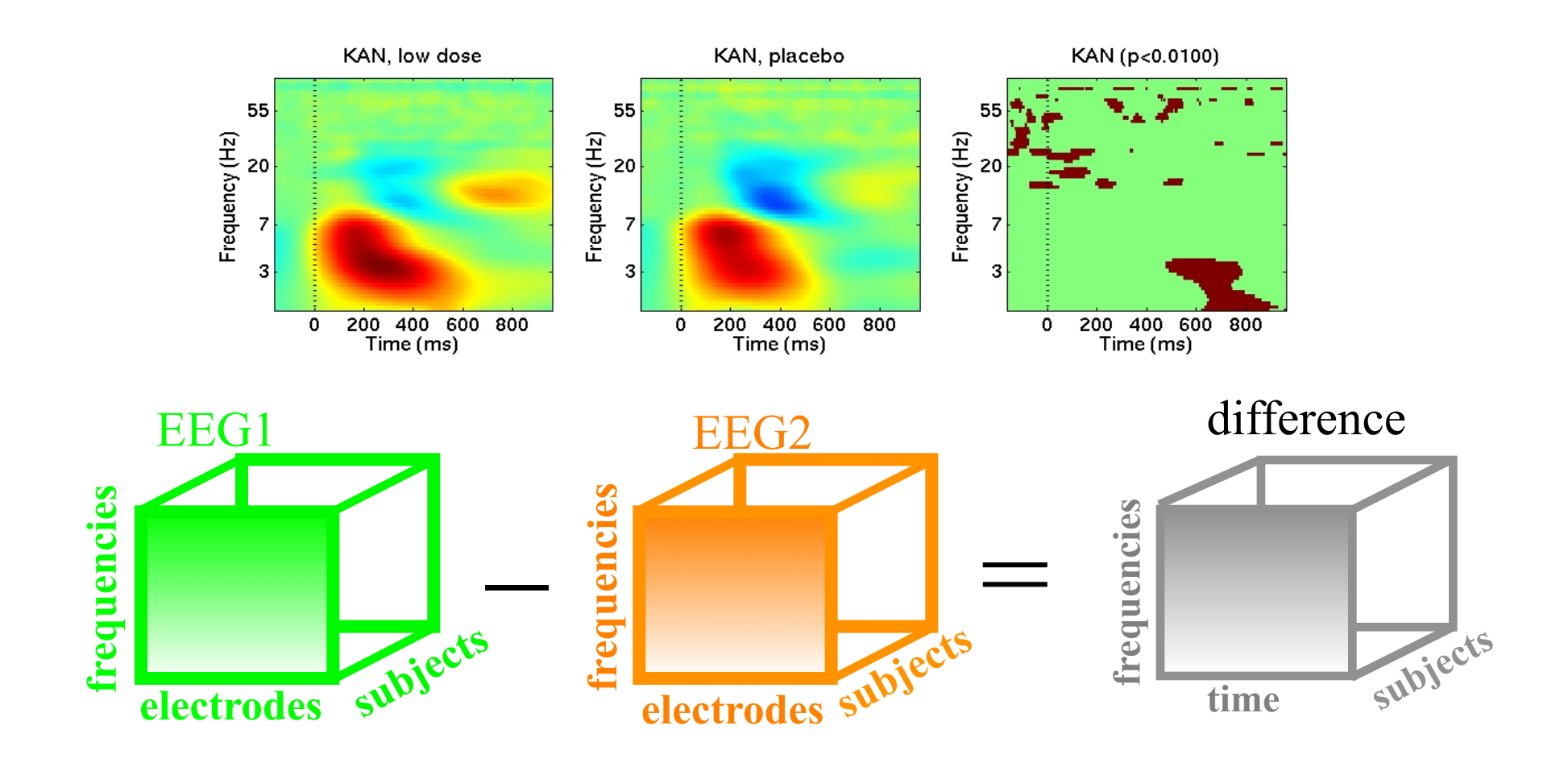

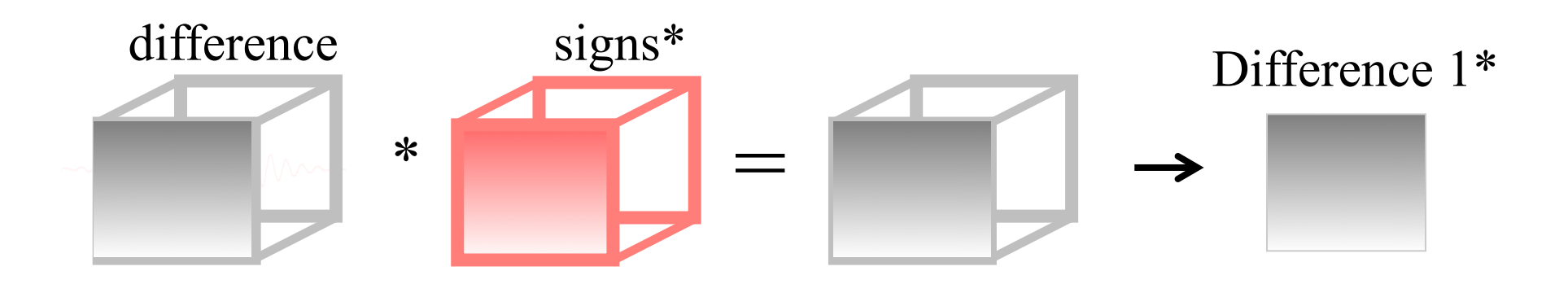

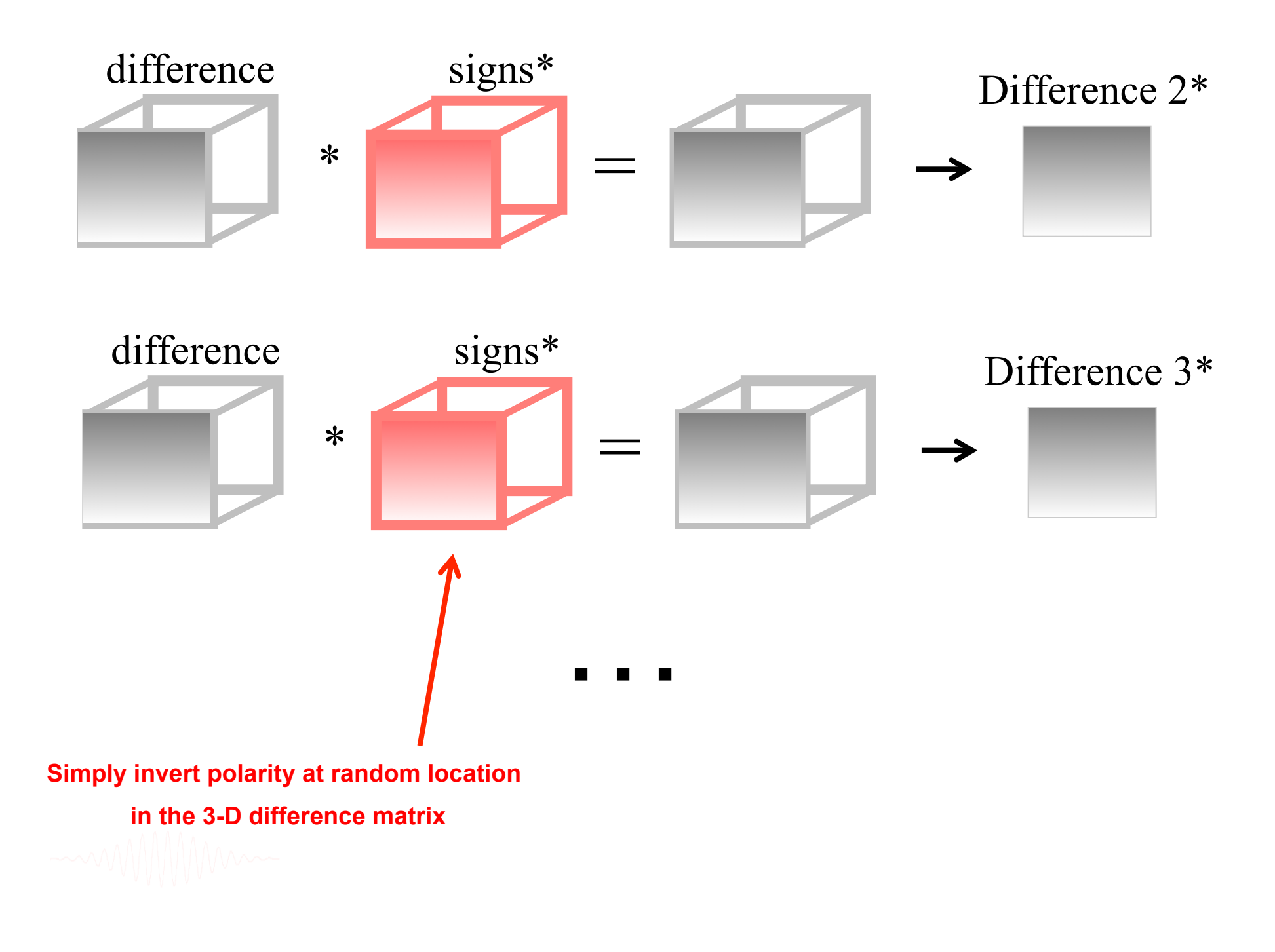

### Assessing significance

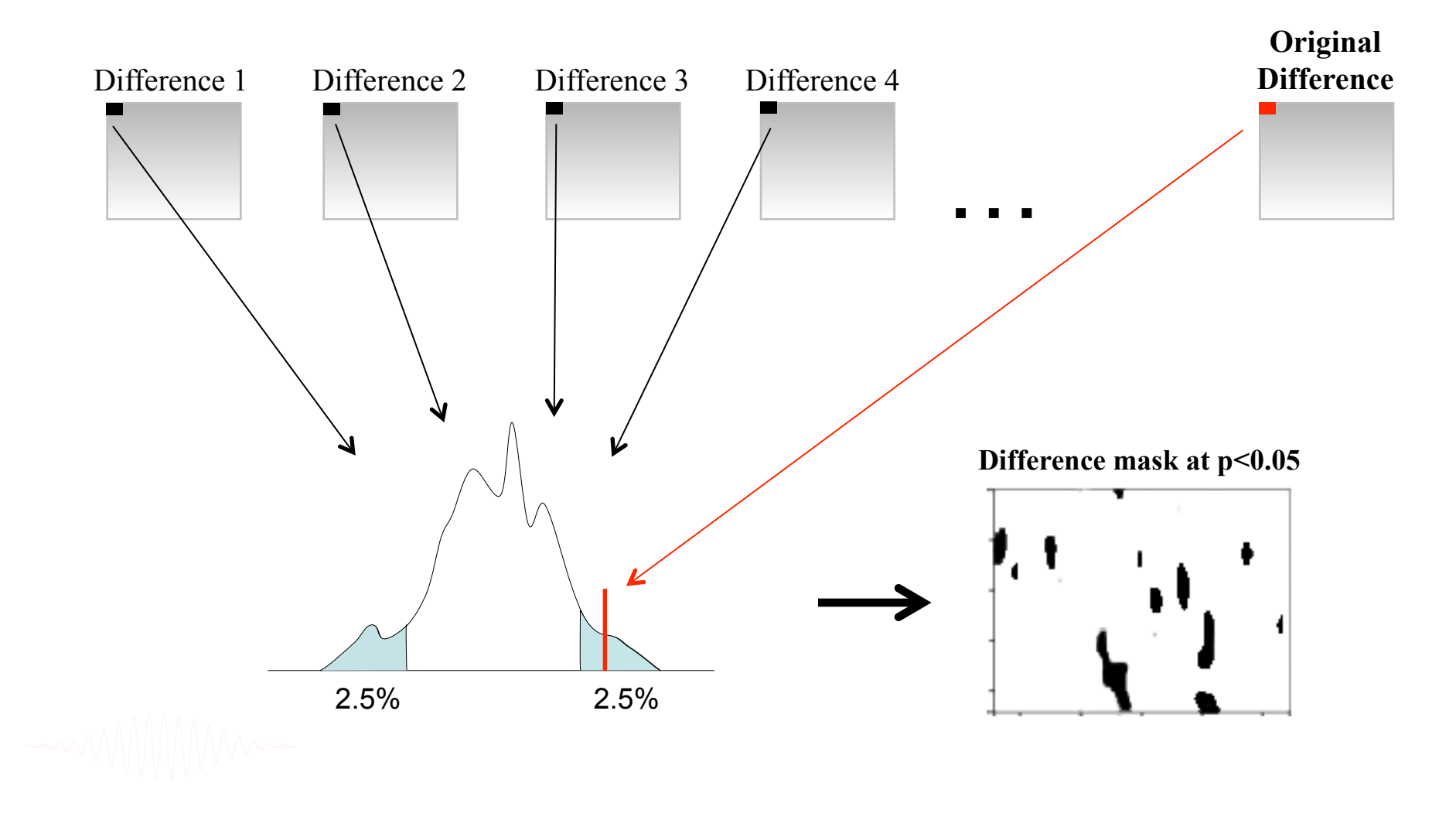

## **Correcting for multiple comparisons**

• Bonferoni correction: divide by the number of comparisons (Bonferroni CE. Sulle medie multiple di potenze. Bollettino dell'Unione Matematica Italiana, 5 third series, 1950; 267-70.)

• Holms correction: sort all p values. Test the first one against  $\alpha/N$ , the second one against  $\alpha/(N-1)$ 

• Max method

- False detection rate
- Clusters

# **Max procedure**

- for each permutation or bootstrap loop, simply take the MAX of the absolute value of your estimator (e.g. mean difference) across electrodes and/or time frames and/or temporal frequencies.
- compare absolute original difference to this distribution

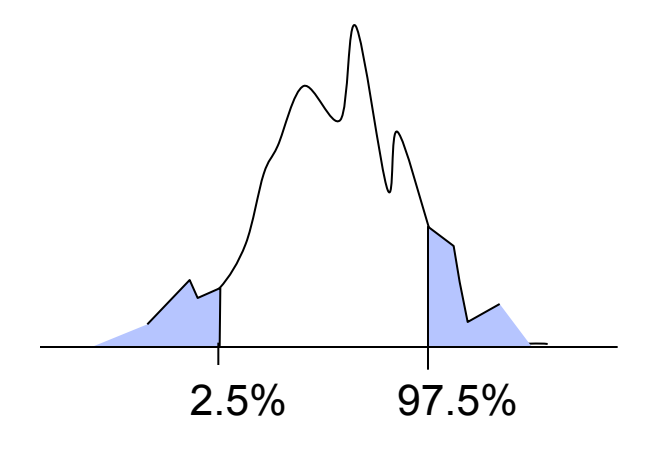

### **FDR procedure**

Bonferoni

#### **Procedure:**

- Sort all p values (column C1) C3
- Create column C2 by computing *j\*/N*
- Subtract column C1 from C2 to build column C3
- Find the highest negative index in C3 and find the corresponding p-value in C1 (*p\_fdr)*
- Reject all null hypothesis whose p-value are less than or equal to *p\_fdr*

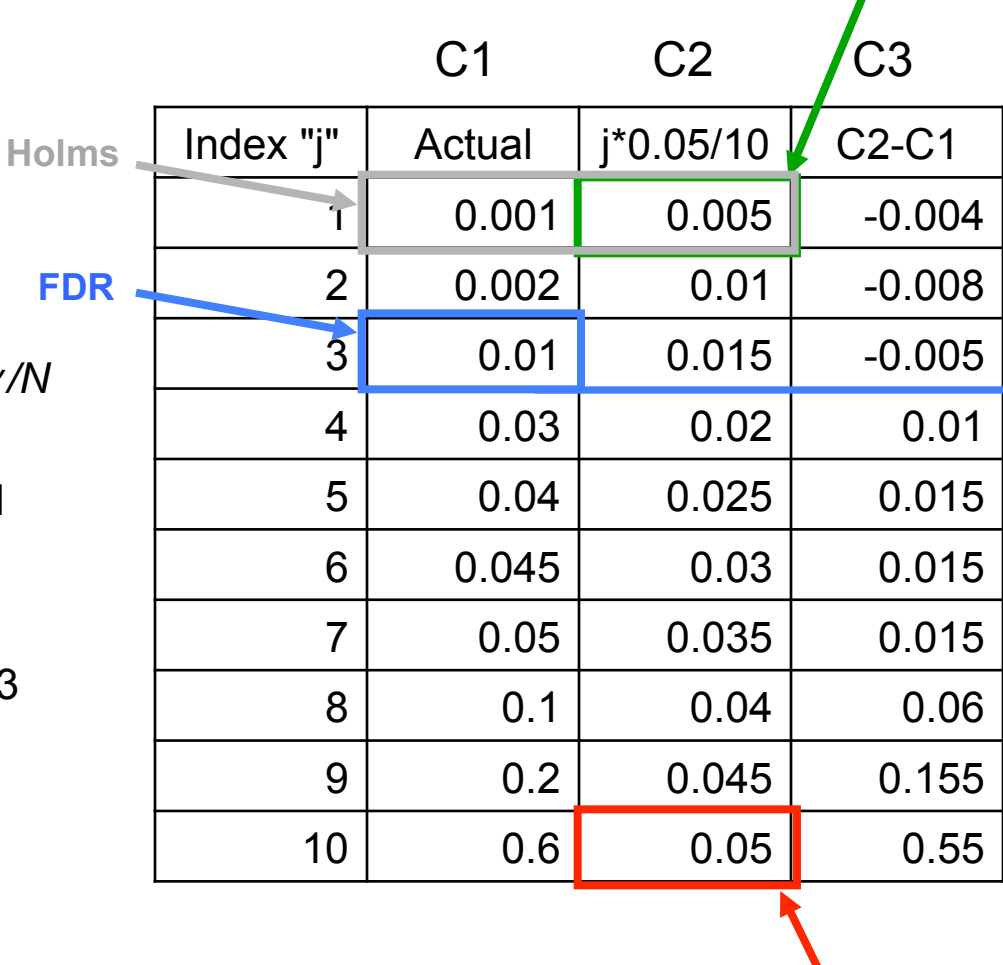

**Uncorrected** 

## Cluster correction for multiple comparisons

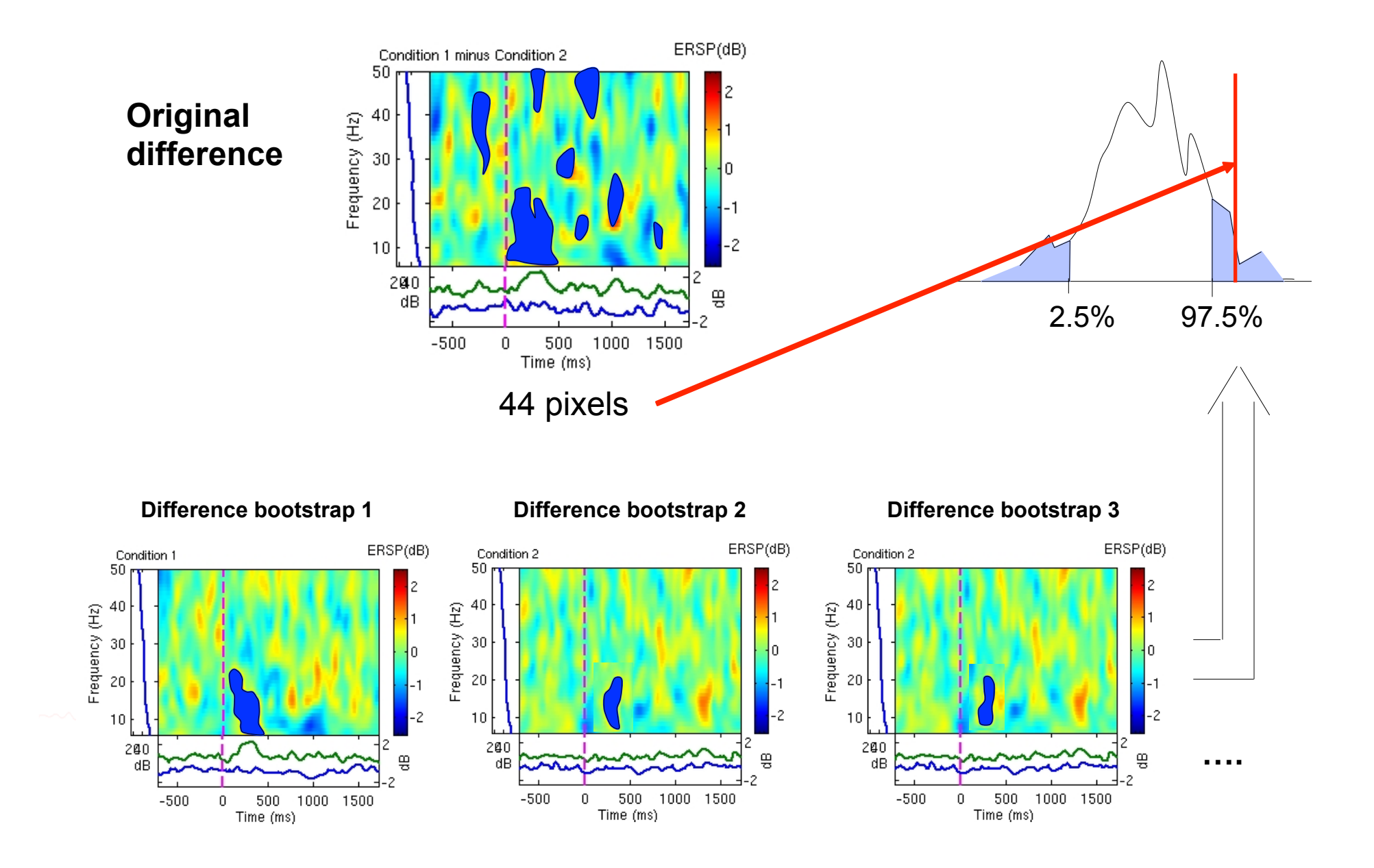

# statcond function in EEGLAB

 $a = \{ rand(1, 10) rand(1, 10)+0.5 \}$ ; % pseudo 'paired' data vectors

*[t df pvals] = statcond(a, 'mode', 'perm');* % perform paired t-test  $pvals = 5.2807e-04$  % standard t-test probability value

% Note: for different rand() outputs, results will differ. [t df pvals surog] =  $\mathsf{statcond}(a, 'mode', 'perm', 'naccu', 2000)$ ;  $pvals = 0.0065$  % nonparametric t-test using 2000 permuted data sets

 $a = \{ rand(2, 11) rand(2, 10) rand(2, 12)+0.5 \};$ [F df pvals] = statcond(a, 'mode', 'perm'); % perform an unpaired ANOVA

 $pvals =$ 0.00025 % p-values for difference between columns  $0.00002$ % for each data row

# statcond function in EEGLAB

 $a = \{ rand(3,4,10) rand(3,4,10) rand(3,4,10); ...$ rand(3,4,10) rand(3,4,10) rand(3,4,10)+0.5 };

% pseudo (2,3)-condition data array, each entry containing  $%$  ten  $(3,4)$  data matrices [F df pvals] =  ${\sf stateond}(a$ , 'mode', 'perm'); % paired 2-way ANOVA

% Output:  $pvals\{1\}$  % a (3,4) matrix of p-values; effects across columns  $pvals\{2\}$  % a (3,4) matrix of p-values; effects across rows  $pvals{3}$  % a (3,4) matrix of p-values; interaction effects across rows and columns

### **Exercice**

- Experiment with the statcond function
	- Create 2 random vectors of values
	- $-$  Add "signal" to one of the variable
	- Use statcond and compare permutation and parametric results
	- Repeat 100 times and plot the histogram of p-values
- Experiment with STUDY statistics
	- Load the Stern STUDY
	- Look at significant difference between probe and memorize in component clusters (time-frequency plot, ERSP)

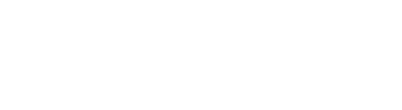

#### **Exercises**

#### **Suggestion for exercises:**

Load stern.study in STUDY folder

From the GUI, plot grand average ERP for all channels. Experiment with statistics.

 Build a STUDY design to compare Ignore letter grouped with Memorize letter with Probe letters. Recompute spectrum and plot spectrum for electrode Fz using statistics. Do the same for the frontal midline component cluster (cluster 19).

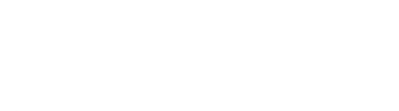